### **โปรดอานคูมืออยางระมัดระวัง**

โทรศัพท์สนับสนุนการโทรแบบสองซิมการ์ด แทนที่คุณต้องมีโทรศัพท์สองเครื่องเวลา เดียวกันลดปัญหาที่แท้จริง สนุกกับชีวิตของวิทยาศาสตร์และเทคโนโลยีได้ การออกแบบหน้าจอ โทรศัพทถูกออกแบบมาเพื่อใชกับ GSM / เครือขาย GPRS พรอมดวยฟงกชั่นการสื่อสารขั้น พื้นฐานก็ยังจะมีหน้าที่ปฏิบัติเพื่อช่วยงานและชีวิตของคุณเช่น การเข้าภาษาอังกฤษการใช้ ปากกา สมุดโทรศัพท, 64 เสียงเรียกเขา, นาฬิกา / นาฬิกาปลุก ปฏิทิน, การจัดสุขภาพ, เครื่อง คิดเลข, เกมส, Bluetooth, ทีวี, วิทยุ FM, บันทึกภาพยนตรที่มีประสิทธิภาพ, MP3 และ MP4 เล่นและการ์ดหน่วยความจำ นอกจากนี้โทรศัพท์ได้พัฒนาโปรแกรมที่มีอินเตอร์เฟซสวนบคคล และมีการออกแบบการทำงานเพื่อสนองความต้องการของแต่ละบุคคลอย่างดี

1

# สารบัญ

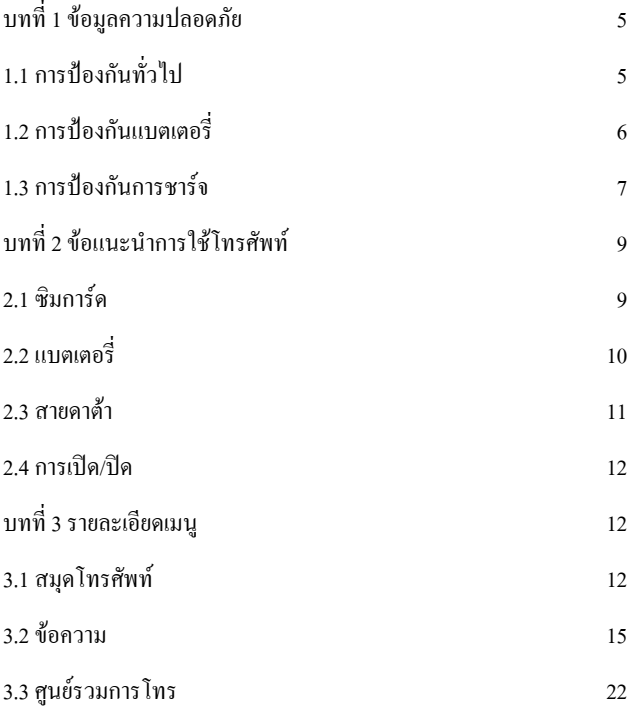

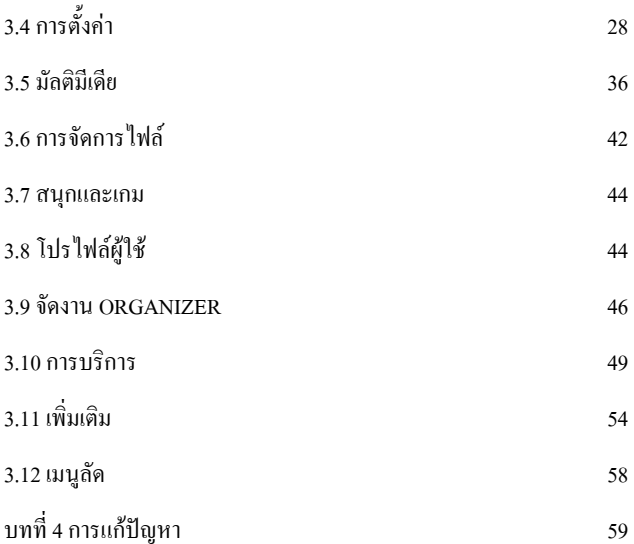

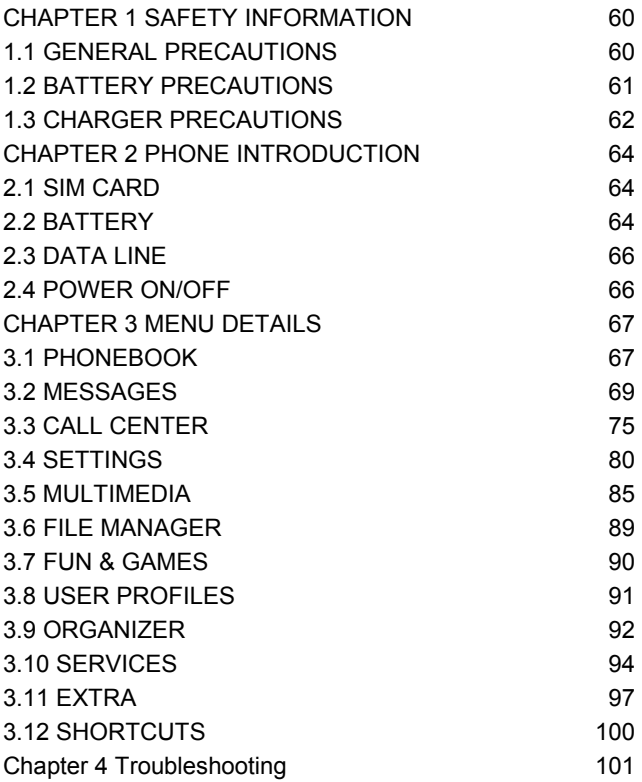

# **บทที่ 1 ขอมูลความปลอดภัย**

# **1.1 การปองกันทั่วไป**

- โปรดปดโทรศัพทของคุณในเครื่องบินโรงพยาบาลหรือพื้นที่ที่โทรศัพทอาจรบกวนการทํางาน ของอุปกรณ์ที่ลำคัญหรือแพทย์
- เพื่อปองกันการรบกวนของคลื่นวิทยุจากสาเหตุผิดปกติหรือปญหาอื่นๆที่ไมไดใชโทรศัพท ของรอบสัญญาณอ่อนสูงถูกต้องหรืออุปกรณ์อิเล็กทรอนิกส์ โดยเฉพาะเครื่องกระตุ้นหรือ อุปกรณทางการแพทยอื่นๆตรวจไฟอัตโนมัติควบคุมประตูและอุปกรณ.
- ไม่เคาะ, เขย่าหรือโยนโทรศัพท์จะทำให้โทรศัพท์จะพังพินาศหรือทำให้เกิดเพลิงไหม้ได้
- ไม่ใส่แบตเตอรี่โทรศัพท์หรือชาร์ทเข้าเตาไมโครเวฟหรือเครื่องแรงสูงอื่นๆโทรศัพท์อาจพังได้
- ไม่วางเครื่องในบริเวณที่มีอุณหภูมิสูงความชื้นสูงหรือกับอากาศที่มีฝุ่น โทรศัพท์จะพังได้
- ให้โทรศัพท์คคกจากการเข้าถึงของเด็ก ซึ่งเด็กคาจใช้เป็นของเล่นและบาดเจ็บได้
- ไม่วางโทรศัพท์บนโต๊ะไม่เรียบหรือไม่มั่นคง โทรศัพท์อาจตกและแตกได้
- ห้ามรื้อหรือซ่อมโทรศัพท์เอง โทรศัพท์จะพังหรือทำให้เกิดไฟฟ้ารั่วหรือปัญหาอื่นๆได้
- ไม่ใช้เข็มหรือปากกาหรือชี้วัตถุอื่นๆ กดคีย์นั้นโทรศัพท์อื่นอาจทำลายลงและผิดปกติ
- **ป้องกัน**โทรศัพท์จากใกล้วัตถุแม่เหล็กเช่นบัตรแม่เหล็กบัตรเครดิตฟล็อปปี้ดิสก์ คลื่นวิทยุ ของโทรศัพทอาจจะลบขอมูลที่เก็บไวในพวกเขา
- ไม่เปิดเผยโทรศัพท์ให้ความชื้นน้ำหรือของเหลวอื่นๆอื่นๆโทรศัพท์อาจพังพินาศ.
- เพื่อป้องกันอุบัติเหตุจราจรไม่ต้องใช้โทรศัพท์ขณ*ะ*ขับร**ถ**
- ให้ใช้แบตเตอรี่และเครื่องชาร์จแบตเตอรี่ได้รับมอบอำนาจจากผู้ผลิตเท่านั้น เพราะยี่ห้ออื่นๆ อาจทําใหเกิดการรั่วไหลความรอนมากเกินไประเบิดได

**กรุณาอานและทําความเขาใจคูมือเลมอยางระมัดระวัง** 

## **1.2 การปองกันแบตเตอรี่**

- ไมโยนแบตเตอรี่ลงในกองไฟ เพราะอาจไฟไหมเกิดขึ้น
- $\bullet$  เวลาไม่ใช้บังคับให้ถอดแบตเตอรี่ เพื่อไม่ให้แบตเตอรี่รั่วหรือร้อนมากเกินไปจน ระเบิดและไฟไหมอาจเกิดขึ้น.
- ระวังการลัดวงจรกับแบตเตอรี่กรณีใสพรอมกับวัตถุโลหะคลายเสนเข็มและ สร้อยคอ และถ้ามีความร้อนมากเกินไปจะระเบิดและไฟไหม้คาจเกิดขึ้น
- หามซอมหรือถอด แบตเตอรี่หรือประสานจุดรั่วไหลทําใหเกิดความรอนมาก เกินไประเบิดและไฟไหมอาจเกิดขึ้น.
- ่ ของเหลวจากแบตเตอรี่อาจทำให้ตาบอดหากเข้าตามนุษย์ หากเกิดกรณีนี้โปรด ลางตาดวยน้ําสะอาดทันที (ไมถูตา) และไปที่โรงพยาบาลโดยเร็วที่สุด.
- หามวางโทรศัพทใกลพื้นที่ของอุณหภูมิสูงเชนไฟ ความรอนมากเกินไประเบิดและ ไฟไหมอาจเกิดขึ้น.
- หากแบตเตอรี่ ร้อนขึ้นการเปลี่ยนสีหรือการบิดเบือน จากการใช้งานให้หยุดใช้ และเปลี่ยนใหมทันที
- •ถ้าเหลวที่รั่วจากแบตเตอรี่โดนผิวหนังหรือเสื้อผ้าจะทำให้สามารถเผาไหม้ได้ ให้ ล้างผิวหนังหรือเสื้อผ้าด้วยน้ำหรือไปโรงพยาบาลเมื่อจำเป็น.
- หากการรั่วของแบตเตอรี่หรือมีกลิ่นผิดปกติใหถอดแบตเตอรี่ออกทันทีเพราะ ความร้อนมากเกินไปคาจจะเกิดระเบิดและไฟไหม้จี้น
- ปองกันแบตเตอรี่จากความชื้นความรอนมากเกินไป อาจจะเกิดเปนไอและการกัด

กรอนวัสดุอื่นได

- หามไมใหใสแบตเตอรี่ใตแสงแดดโดยตรงหร ือพื้นที่ใกลของอุณหภูมิสูงเชน รกยบต์: มิละนั้นดาจทำให้เกิดการรั่วไหลและคาวบร้อนมากเกินไปรามทั้งมีผลต่อ ประสิทธิภาพของแบตเตอรี่และลดชวงชีวิตแบตเตอรี่
- อยาชารทแบตเตอรี่เกินกวา 24 ชั่วโมง
- ่ แบตเตอรี่มีอายุจำกัดและจะลดลงหลังจากที่ชาร์ทไฟบ่อยๆ ถ้าไม่ทำงานหลังจาก ชาร์ทไฟบ่อยๆ แสดงว่าจบชีวิตของแบตเตอรี่ คุณต้องแทนที่ด้วยแบตเตอรี่ใหม่ ทันที
- ไมทิ้งของแบตเตอรี่กับขยะ ทานควรทิ้งใหสอดคลองกับกฎระเบียบ.

**1.3 การปองกันการชารจ**

- ใชไฟ 220V AC มิฉะนั้นอาจทําใหเกิดการรั่วไหลความรอนมากเกินไปและเกิด ความเสียหายกับเครื่อง
- หามทําลัดวงจรขณะชารท ซึ่งอาจทําใหเกิดไฟฟาช็อกเปนควันและความเสียหาย
- หามใชสายชารทที่ชํารุดหรือสายไฟที่เสีย มิฉะนั้นอาจทําใหเกิดไฟและไฟฟาชอต
- •ห้ามนำภาชนะที่มีน้ำใกล้ตัวชาร์ท ถ้าน้ำหกออกมาและเข้าไปในโทรศัพท์ จะทำ ใหเกิดความรอนมากเกินไปไฟฟารั่วและปญหาอื่นๆ
- •ห้ามถอดรื้อหรือซ่อมตัวชาร์ทด้วยตัวเอง อาจจะบาดเจ็บจากไฟฟ้ารั่วและไฟไหม้ อาจเกิดขึ้น.
- หามชารทในสถานที่ความชื้นสูงเชนหองน้ําจะทําใหไฟฟารั่วหรืออัคคีภัยได.
- หามสัมผัสสายไฟหรือปลั๊กไฟไฟฟาขณะที่มือเปยกไฟฟาซอตอาจเกิดขึ้น.
- หามใสวัตถุหนักทับสายไฟหรือซอม มิฉะนั้นไฟฟาอาจซอตได
- ถอดปลั๊กไฟทุกครั้งขณะการทําความสะอาดหรือบํารุงรักษาเครื่อง
- ถาคุณไมทําตามเนื้อหาของคูมือนี้กับโทรศัพทของคุณ โทรศัพทของคุณจะไม ทนทาน

## **บทที่ 2 ขอแนะนําการใชโทรศัพท**

## **2.1 ซิมการด**

กอนที่คุณจะใชโทรศัพทของคุณคุณตองใสซิม เปนกุญแจเขาไปในเครือขาย GSM

ข้อมูลทั้งหมดที่เกี่ยวข้องกับการเชื่อมต่อกับเครือข่ายและล็อกการโทรที่ถูกบันทึกไว้ในบริเวณ โลหะของซิม นอกจากนี้บันทึกในซิมชื่อและโทรในสมุดโทรศัพทจะเปน คุณยังสามารถนําซิมออก และใสลงในโทรศัพทมือถือ GSM เครื่องอื่น (โทรศัพทใหมจะอานซิมอัตโนมัติ)

เพื่อปองกันการสูญเสียและความเสียหายของขอมูลที่เก็บไวในซิมพื้นที่โลหะของซิมไมควรสัมผัส และบัตรควรจะเก็บจากพื้นที่ไฟฟาและแมเหล็ก เมื่อซิมเสียหายคุณจะไมสามารถเขาไปใน เครือข่าย GSM ได้

TF (T - Flash) Card เปนการดหนวยความจําแบบพกพาที่มีความจุขนาดใหญ สําหรับเก็บเพลง และไฟล์วิดีโอที่มีขนาดใหญ่กว่า หน่วยความจำของโทรศัพท์

\* หมายเหตุ: เครื่องจะตองปดกอนที่คุณจะถอดซิม หรือ TF card และหามใสเมื่อโทรศัพทอยูใน การเชื่อมต่อกับแหล่งจ่ายไฟภายนอก จะทำให้ ซิมหรือ การ์ด อาจเสียหาย

- กอนติดตั้งซิม ตองปดโทรศัพทและถอดแบตเตอรี่ออกเสมอ
- ใสซิมในชองใสซิม และสไลดแถบกลับ เพื่อล็อค
- เมื่อตองการเอาซิมออกใหปดโทรศัพทเปดฝาหลังถอดแบตเตอรี่นั้นแลวเปดแถ บลอคซิมและถอดซิมออกจากสล็อต.
- กอนติดตั้งการดตองปดโทรศัพทและถอดแบตเตอรี่ออกทุกครั้ง
- ใส่บัตรการ์ด ในช่องของการ์ด TF

• เมื่อตองการถอดบัตรการด TF ตองปดโทรศัพทและนําการด TF ออกจากสล็อต.

#### **2.2 แบตเตอรี่**

50% ของพลังงานแบตเตอรี่สามารถใชไดในขั้นแรก หลังจากเอาออกมาใช

การชาร์ทครั้งแรก ต้องใช้เวลาอย่างน้อย 14 ชั่วโมง จะได้พลังงานเต็ม สำหรับครั้งแรกที่ชาร์จ ครั้งที่สองชารจแบตเตอรี่จนเต็ม จะไดพลังงานเต็มเชนกัน และดําเนินการเชนเดียวกันในครั้งที่ สาม เพื่อเพิ่มประสิทธิภาพ

• การติดตั้งและถอดแบตเตอรี่

การถอดแบตเตอรี่ออกใหดําเนินการดังตอไปนี้:

- 1. 1. ถอดฝาแบตเตอรี่ออกโดยเลื่อนมัน
- 1. 2. ยกแบตเตอรี่ออกจากดานหลังและเอามันออก
	- การติดตั้งแบตเตอรี่ให้ดำเนินการดังต่อไปนี้:
- 1. 1. ล็อคแบตเตอรี่ลงในสล็อตแบตเตอร. ี่
- 1. 2. ดันขึ้นจนกวาจะถูกล็อกแนนหนา.
	- **การชารจแบตเตอรี่**

เสียบชารทเขาปลั๊กไฟ เมื่อแสงที่หลอดไฟติดก็เริ่มได

เสียบตัวปลั๊กอีกข้างเข้าพอร์ตบนด้านขวาของโทรศัพท์ สัญลักษณ์แบตเตอรี่ปรากฦที่มมขวา ด้านบนจะแสดงสถานะของการเริ่ม ถ้าโทรศัพท์ปิดระหว่างเรียกชาร์จ ภาพแสดงการชาร์จจะ แสดงเป็นรูปถ่าน แสดงว่ามีความคืบหน้า ถ้าโทรศัพท์อยู่ในแบตเตอรี่ต่ำและมีการใช้สุดเหวี่ยง อาจใชเวลาระยะหนึ่งสําหรับการชารจ ไอคอนที่ปรากฏบนหนาจอจึงจะเริ่ม เมื่อบารชารจเต็ม และคงที่ก็หมายถึงการชาร์จเสร็จสมบูรณ์ ถ้าโทรศัพท์ปิดระหว่างชาร์จ ภาพแสดงการชาร์จจะ แสดงให้เห็นว่าเสร็จสมบูรณ์ กระบวนการนี้มักจะใช้เวลา 3 ~ 4 เป็นปกติว่าแบตเตอรี่โทรศัพท์ ชาร์จดาจสร้างคาาบร้อบบางส่าบระหว่างการชาร์จ เบื่อเสร็จแล้า ให้ตัดการเชื่อบต่อจากโทรศัพท์ จากไฟฟา

\* หมายเหตุ: หามถอดปลั๊กไฟเมื่อแบตเตอรี่ชารจ

- แบตเตอรี่จะตองถูกเรียกเก็บกลับ จากบริษัทผูผลิตถาอุณหภูมิไมอยูระหวาง + 5 และ + 40 . แสดงว่าไม่ผ่าน คาจทำให้เกิดคันตราย
- การชารจแบตเตอรี่ควรเมื่อโทรศัพทถูกปดโดยอัตโนมัติหรือแสดงคําเตือนของ แบตเตอรี่ต่ํา. หากแบตเตอรี่ยังไมเคยขึ้นเวลาชารจจะสั้นลง
- เวลาสแตนดบายและเวลาพูดคุยโดยผูผลตมิ ีการคานวณในสภาพแวดล ํ อมที่ เหมาะ. เวลาจริงอาจแตกตางกันกับสภาพเครือขายที่ทํางานและสภาพการ ทํางานโหมด.
- ใหแนใจวาแบตเตอรี่มีการติดตั้งดีและสามารถชารจได
- เมื่อชารจเสร็จแลว ควรตัดการเชื่อมตอจากโทรศัพทจและแหลงผลิตพลังงาน ไฟฟา
- ถาไมไดรับการตัดการเชื่อมตอจากโทรศัพทและพลังงานไฟฟาการทํางานจะ เริ่มตนอีกครั้งหลังจากพลังงานแบตเตอรี่ใชไป ในระยะ 5 ~ 8 ชั่วโมง ทั้งนี้ไม แนะนํา เนื่องจากที่ทําเกิดผลรายในชีวิตของแบตเตอรี่

#### **2.3 สาย Data**

• ตอสายเชื่อมตอขอมูลเมื่อโทรศัพทปด ไอคอนหนาเครื่องแสดงใหเห็นวาโทรศัพท

ปด

- ตอสายเชื่อมตอขอมูลเมื่อโทรศัพทเปดอยูจะมีเมนูจะปรากฏบนหนาจอ
- การเก็บขอมูล: ในโหมดที่เก็บเนื้อหาของโทรศัพทสามารถเขาถึงไดโดยใช คอมพิวเตอร.
- ึ กล้อง Web: ในโหมดกล้องให้โทรศัพท์สามารถทำงานเป็นกล้องโดยใช้ คอมพิวเตอร.
- ชารจ : การใชฟงกชันนี้เพื่อการชารจเทานั้น อุณหภูมิของโทรศัพทจะยังคงเดิม

#### **2.4 การเปด - ปด**

- กดปุม Power Key เพื่อเปดโทรศัพทหรือปด
- ถ้าโทรศัพท์เปิดอยู่โดยไม่มีซิมข้อความของ "ใส่ซิม" จะปรากฏว่า The SIM card will be checked out after being inserted คือซิมจะถูกตรวจสอบวาหลังจากใส แล้วข้อมูลต่อไปนี้จะปรากฏบนหน้าจอว่า ใส่ PIN1 (ถ้าคุณได้กำหนดรหัสผ่าน สําหรับซิม) ใสรหัสผานของโทรศัพทเคลื่อนที่ (ถาคุณตั้งรหัสผานสําหรับ unlocking โทรศัพท).
- หลังจากที่ซิมเช็คระบบสําเร็จโทรศัพทจะคนหาเครือขายที่มี (แสดงบนหนาจอ) เมื่อการเชื่อมตอจะทําใหไอคอนของจัดหาเครือขายจะปรากฏในศูนยของหนาจอ ตอนนี้โทรศัพทอยูในสถานะสแตนบายและพรอมที่จะใช.

\* หมายเหตุ: ถ้า "หมายเลขฉุกเฉิน" จะปรากฏก็หมายความว่าคณอยู่นอกพื้นที่ให้บริการของ เครือขาย แตคุณยังสามารถโทรฉุกเฉินตามความแรงของสัญญาณของโทรศัพทของคุณ

#### **บทที่3 รายละเอียดเมนู**

#### **3.1 สมุดโทรศัพท**

- Quick Search: ไปดูหน้าจอของสมุดโทรศัพท์ คุณสามารถป้อนข้อมูลที่ตรงกันใน คคลัมบ์เพื่อค้บหาด้าบล่างโดยการเรียงลำดับรายการ โหมดการค้บหามีดังนี้ 1 อังกฤษ (กรณีที่ต่ํากวา) 3. จํานวน กด IME Key เพื่อสลับระหวางวิธีการปอน.
- SIM1 IP Dial: เปิดใช้งานการโทรแบบ IP dial-up ของหมายเลขในสมุดโทรศัพท์ โดย SIM1
- SIM2 IP Dial: เปดใชงานการโทรแบบ IP dial-up ของหมายเลขในสมุดโทรศัพท โดย SIM2
- Send SMS: สงขอความไปยังหมายเลข
- View: ตรวจสอบรายละเอียดของรายการ
- Edit: แกไขรายการ
- Delete: ลบรายการ
- Duplicate: ซ้ํา: รายการสํารอง
- Move: ย้ำยะ ย้ำยเข้า
- Copy: คัดลอกรายการ
- สง vCard
- 1. Send by SMS: โดยสง SMS: สงรายการผานทางขอความ
- 2. Send by MMS: โดยสง MMS: สงรายการผานทางขอความมัลติมีเดีย
- 3. Send by Bluetooth: สงโดย Bluetooth: สงรายการผานทาง Bluetooth.
- $4$  Save to file: บันทึกไฟล์: บันทึกการเข้า
- Search contact: ติดตอคนหา: การคนหาสมุดโทรศัพทสําหรับรายการโดยชื่อ.
- Add new contact: เพิ่มรายใหม่เพิ่มรายการใหม่เข้าสมุดโทรศัพท์ คุณสามารถ จัดเก็บเข้าSIM1, SIM2 หรือโทรศัพท์
- \* หมายเหตุ: การทํางานจะแตกตางจากกันในแงของรูปแบบการจัดเก็บ
	- Copy All: สําเนาทั้งหมด: สําเนารายการทั้งหมดจากโทรศัพทไป บัตร1 บัตร 2; สําเนารายการทุกรูปแบบบัตรที่โทรศัพทหรือคัดลอกรายการทั้งหมด จาก SIM1, SIM2 หรือในทางกลับกัน
	- Delete: ลบ: เลือกรายการที่จะลบบันทึกโทร เลือกเพื่อลบบันทึกการโทรจาก SIM1, SIM2 ที่ละรายการ สวนDelete All: ลบบันทึกทั้งหมด โดยเลือกรายการที่ จะลบจากการบันทึกโทร เลือกเพื่อลบบันทึกการโทรทั้งหมดจาก SIM1, SIM2หรือ จากสมุดโทรศัพท
	- Calls Groups: กลุมการโทร โทรศัพทสามารถแบงเปนโปรแกรมที่มี 5 กลุมโทร คุณสามารถตั้งคาสําหรับแตละกลุมแตละเชนเปลี่ยนเสียงเรียกเขา ภาพของกลุม ที่โทรเขามาและการตั้งคาสวนตัวสมาชิกแตละกลุม
	- Extra Number: หมายเลขพิเศษเพิ่มเติม หรือหมายเลขอื่นๆเชนโทรหมายเลข บริการและหมายเลขฉุกเฉินเก็บไวในซิม คุณสามารถตรวจสอบและแกไข หมายเลขอื่นๆเก็บไวในซิมได

\* หมายเหตุ: หมายเลขบริการต้องสนับสนุนโดยซิม

- Settings: ตั้งคาสมุดโทรศัพทในสี่ประเภทหนวยความจําตรวจสอบสถานที่เก็บใน การดหรือในสมุดโทรศัพท
- Memory Check: หนวยความจําตรวจสอบ สามารถตรวจสอบหนวยความจําของ ซิมและโทรศัพท.
- Storage Location: เลือกการเก็บรักษา เลือกตำแหน่งที่เก็บที่ต้องการโทรศัพท์ หรือซิม.
- Card Setting: ตั้งคาหรือการกําหนดเนื้อหาของรายการในสมุดโทรศัพท.
- My Card: บัตรของฉัน แกไขและบันทึกขอมูลรายละเอียดของผูใช.
- $\bullet$   $\qquad$  Caller picture: ภาพของผู้โทร เลือกรูปภาพสำหรับสายเรียกเข้าแต่ละสาย
- Caller Ring tone: เลือกเสียงเรียกเข้าสำหรับสายเรียกที่เข้า
- Caller video: เลือกวิดีโอกับสายเรียกเขา ภาพยนตรในโทรศัพทหรือบันทึกโดย ผูใชสามารถระบุเปนสําหรับวิดีโอของการโทรเขามาเมื่อมีการโทรมาวิดีโอจะ กําหนดไดและจะเลนตามที่กําหนด

## **3.2 ขอความ**

- **ขอความ**
- Inbox กลองขอความสามารถเลือกไดทั้ง SIM1 หรือ SIM2 ขอความรับ เมื่อ รายการขอความ Inbox ปรากฏใหกดตกลงเพื่ออานขอความ คุณสามารถเลือก ตัวเลือกดังนี้
- Reply: ตอบ -: ตอบกลับผู้ส่งข้อความ.
- Delete: ลบ: ลบข้อความ.
- Fdit: แก้ไข: แก้ไขข้อความ
- Forward: ส่งต่อ: ส่งข้อความ

- Copy to SIM Card (Phone): คัดลอกไปซิมการด (โทรศัพท): สําเนาขอความ จากโทรศัพทในซิมหรือในทางกลับกัน.

- Move to SIM Card (Phone): ย้ายไปที่ซิมการ์ด (โทรศัพท์): ย้ายข้อความจาก เครื่องไปซิมหรือในทางกลับกัน.

- Chat: สนทนา: ใสไวในหองสนทนา.
- Delete All: ลบทั้งหมด: ลบข้อความทั้งหมดในกล่องจดหมาย

- Copy All: สำเนาทั้งหมด: คัดลอกทุกข้อความจากซิมการ์ดไปยังโทรศัพท์หรือ จากโทรศัพทไปยังซิม.

- Move All: ย้ายทั้งหมด: ย้ายข้อความทั้งหมดจากซิมการ์ดไปยังโทรศัพท์หรือ จากโทรศัพทไปยังซิม.

- Use Number: ใช้หมายเลขโทรหรือเก็บในสมุดโทรศัพท์หมายเลขสกัดจาก ข้อคาาบ

- Use Link: ลิงค์ใช้การกระจายและเก็บลิงค์เว็บที่อยู่ในข้อความ.

■ Outbox: กล่องขาออก: สามารถเลือกกล่องขาออก SIM1 หรือ SIM2 กล่องขา ้ออกยกเลิกการตรวจสอบแบบส่งข้อความ เมื่อตรวจสอบรายชื่อข้อความถาด ออก, ยืนยันกดเพื่ออานขอความ คุณสามารถเลือกตัวเลือกดังนี้

- Send form SIM1: สงขอความจากแบบฟอรม SIM1 คุณสามารถสงจาก SIM1 แบบขอความมากกวาหนึ่งและถึงผูรับโดยเลือกสงถึงผูรับหลายรายหรือกลุม.

- Send form SIM2: ส่งข้อความจากแบบฟอร์ม SIM2 คุณสามารถส่งจาก SIM2 แบบขอความมากกวาหนึ่งและถึงผูรับโดยเลือกสงถึงผูรับหลายรายหรือกลุม.

- Edit: แก้ไข: แก้ไขข้อคาาม

- Delete: ลบ: ลบข้อความ.

- Copy to SIM Card (Copy to Phone): คัดลอกไป SIM Card (คัดลอกไปยัง โทรศัพท์): สำเนาข้อความจากโทรศัพท์ในซิมหรือในทางกลับกัน.

- Move to SIM Card (Move to Phone): ไปที่ SIM Card (ย้ายไปที่โทรศัพท์): ยายขอความจากเครื่องไปซิมหรือในทางกลับกัน.

- Delete All: ลบทั้งหมด: ลบข้อความในถาดออก

- Copy All: สำเนาทั้งหมด: คัดลอกจากซิมการ์ดไปยังโทรศัพท์หรือจากโทรศัพท์ ไปยังซิม

- Move All: ย้ายทั้งหมด: ย้ายจากซิมการ์คไปยังโทรศัพท์หรือจากโทรศัพท์ไปยัง ซิม

- Use Number: ใช้หมายเลขโทรหรือเก็บในสมุดโทรศัพท์หมายเลขสกัดจาก ข้อความ

- Use Link: ลิงค์ใช้: Extract และเก็บลิงค์เว็บที่อยู่ในข้อความ

- Write message ขอความ เขียน: ปอนในการเขียนขอความ คุณสามารถสง ข้อความสั้นๆ

- Complete: เลือกรายการที่จะยืนในการสิ้นสุดข้อความและคุณสามารถใช้ ขั้นตอบกัดไป

1. สงเทานั้น: สงขอความใหเลือกที่จะไดเปนผูรับและคุณสามารถปอนหมายเลขโทรศัพทหรือดู จากสมุดโทรศัพทและเลือกหมายเลขโทรศัพทแลวรับ ปอนแลวยืนยันการสง.

2. ส่งและบันทึก: ในขณะที่ส่งข้อคาวนนั้นจะบันทึกโดยอัตโนมัติในกล่องขาออก.

3. บันทึก: ไม่ส่งข้อความแต่เพียงบันทึกลงในถาดออก

4. ส่งให้หลายข้อความไปยังหมายเลขโทรศัพท์หลายหมายเลข

5. สงในกลุม: เลือกกลุมและสงขอความไปยังสมาชิกทุกคนในกลุม.

- Templates : แมแบบ: แมแบบใสขอความลงในขอความ.
- Insert object: ใส่ภาพใส่เสียงเสียงเรียกเข้า, การ์ตูนและเพลงเริ่มต้นกับข้อความ.
- Text format: รูปแบบขอความ: กําหนดรูปแบบการแกไขขอความ.
- Insert number: ใส่หมายเลข: เพิ่มหมายเลขจากสมุดโทรศัพท์.
- Insert contact: ใส่ผู้ติดต่อเพิ่ม เพิ่มชื่อจากสมุดโทรศัพท์
- Input method: วิธี Input: การเปลี่ยนแปลงวิธีการปอนขอมูล.

\* หมายเหตุ: บางเมืองและศูนยขอความสนับสนุนขอความไมเกิน 70 ตัวอักษร (หรือ 160 ข้อความภาษาอังกฤษ)

- Templates:: ประโยคที่ใชบอยไดถูกบันทึกไวที่นี่เพื่อหลีกเลี่ยงการเขียนใหมไดใน ระหว่างการแก้ไขข้อความ จะแก้ไขได้และสามารถลบได้
- Message setting: การตั้งค่าข้อความ: ก่อนที่จะใช้งานข้อความคุณต้องตั้งค่าที่ จำเป็น
- Profile settings: การตั้งคา Profile: กําหนดโหมดที่เหมาะสมสําหรับขอความมือ ถือ ไปในแต่ละโหมดเพื่อค้นหาชื่อที่ตรงกับหมายเลขศนย์ข้อความตรวจสอบเวลา การสงการตั้งคาโปรไฟล.
- Common settings: การตั้งคาทั่วไป: เปดใชงานรายงานหรือตอบทาง.
- Memory status: สถานะหน่วยความจำตรวจสอบพื้นที่ว่างในซิมหรือกล่อง ข้อความมือถือ
- Preferred storage: เก็บตองการ: เลือกที่จะบันทึกในบัตรโทรศัพทมือถือหรือซิม.

### • **ขอความมัลติมีเดียมีขอความ**

MMS (Multimedia Messaging Service) ขอความมัลติมีเดียมีขอความและภาพ คุณสามารถ ไมเพียงสงหรือรับรูปภาพและขอความแตยังไดรับไฟลเสียงที่แนบมากับขอความโทรศัพท สนับสนุนขอความมัลติมีเดียที่มีหลายๆหนาคือแตละหนาประกอบดวยหนึ่งภาพหนึ่งชิ้นดนตรี และข้อความมัลติมีเดียที่มีหลายหน้า ขนาดของรูปภาพในข้อความมัลติมีเดียจะถูกปรับโดย อัตโนมัติเพื่อใหหนาจอของโทรศัพท.

\* หมายเหตุ: ฟงกชันนี้ตองการการสนับสนุนของผูเครือขาย.

• Write a Message: เขียนขอความ: สรางขอความมัลติมีเดียใหม คุณตองกรอก ผูรับคัดลอกสําเนาลับเนื้อหาวิชาและเอกสารแนบ.

- Inbox: กลองขอความมัลติมีเดียที่ไดรับ (คลายกับกลองจดหมายของขอความ.)
	- Read: อาน: อานขอความมัลติมีเดีย.
- Details: รายละเอียด: ตรวจสอบรายละเอียดของขอความมัลติมีเดียรวมทั้งเรื่อง วันเวลาและขนาด
- Use number: หมายเลขใช: สารสกัดจากจํานวนผูสง.
- Reply: ตอบ: ตอบในรูปแบบมัลติมีเดียที่ผูสงของขอความมัลติมีเดียหรือผูสง ทั้งหมดและผูรับ
- Reply: ตอบ: ตอบในการสงขอความของผูสงขอความมัลติมีเดียหรือทั้งหมดและ ผูรับ
	- Forward: สงตอ: สงขอความมัลติมีเดียอื่น.
	- Receive: การรับไดรับหากขอความมัลติมีเดียไมไดรับ, ไดรับ.
	- $\bullet$  Disconnect ปลด ตัดการเชื่อมต่อ กับ GPRS.
	- Delete: ลบ: ลบขอความมัลติมีเดีย.
	- Delete All: ลบทั้งหมด: ลบขอความมัลติมีเดียในกลองจดหมาย.
- Outbox: กลองขาออก: เก็บขอความมัลติมีเดียที่สงไมสําเร็จไมสําเร็จ.
- Drafts: ราง: เก็บขอความมัลติมีเดียไมไดตั้งใจที่จะสง.
- $\bullet$   $\qquad$  Templates: แม่แบบ: ประโยคที่ใช้บ่อยได้ถูกบันทึกไว้ที่นี่เพื่อหลีกเลี่ยงการเขียน ใหม่ได้ในระหว่างการแก้ไขข้อความจะแก้ไขได้และสามารถลบ.
- MMS Setting: MMS การตั้ง: ตั้งคาพารามิเตอรของการสงและรับขอความ มัลติมีเดีย.
- Profiles Setting: โปรไฟลตั้ง: การตั้งคา MMS รวมถึงการตั้งคาของศูนย MMS, เชื่อมโยงพิมพ gateway, พอรตและบัญชี.

\* หมายเหตุ: การตั้งค่า MMS ต้องตั้งค่าตามที่จัดหาเครือข่ายท้องถิ่นของมาตรฐานเช่นการ เชื่อมโยงประเภทเลือกเปน WAP หรือ HTTP.

- แกไขการตั้ง: ตั้งคาพารามิเตอรของการแกไขขอความมัลติมีเดียเชนโหมดแกไขภาพยอ, ลายเซ็บเป็นต้บ

- Send Setting: สงตั้ง: ตั้งคาพารามิเตอรของการสงขอความมัลติมีเดียเชน ระยะเวลาสงรายงานอานรายงาน Priority เวลาชวงระยะหยุดพักและเวลาที่สง
- Receive Setting: ไดรับการตั้ง: ตั้งคาพารามิเตอรไดรับขอความมัลติมีเดียเชน เครือขายหลักโรมมิ่งเครือขายสงรายงานรายงานอานและอนุญาตใหสงรายงาน เป็นต้น
- Filter:ตัวกรอง:
- Memory: พื้นที่ของความจําและการบันทึกขอความมัลติมีเดียที่ใชหนวยความจํา และหนวยความจําฟรี.
- Chat สนทนา

## **หนาที่ของหองสนทนามีดังนี้**

• Chat Room info: แชทขอมูลหอง: ใสชื่อเลนและจํานวนคูของคุณ

- Start new: เริ่มข้อความเข้าใหม่
- Voicemail server ขอความเสียง

# **หนาที่ของกลองเสียงมีดังนี้**

- แกไข: คุณสามารถกําหนดชื่อและหมายเลขโทรศัพท.
- เชื่อมตอกับกลองจดหมายเสียเพื่อฟงขอความเสียงที่คุณกําหนด
- การกระจายขอความแบบออกอากาศ

# **หนาที่ของการรับและอานขอความที่ออกอากาศมีดังนี้**

- $\bullet$  Receiving Mode: การรับ : เปิดหรือปิดรับข้อความออกอากาศ
- Read Message: การอานขอความ: อานขอความออกอากาศที่คุณตองการ
- Language: ภาษา: ตั้งภาษาของออกอากาศ
- Channel Setting: ชองตั้ง: ตั้งชองทางในการออกอากาศเซลลรวมทั้งเลือกเพิ่ม แก้ไขและลบ

## **3.3 ศูนยรวมการโทร**

• **Call history ประวัติการโทร** 

คุณสามารถเลือกประวัติสาย SIM1 หรือประวัติการโทร SIM2, ดังนี้

- Missed Calls: พลาดสาย: ใช้บับทึก 20 พลาดสาย
- Dialed Calls: สายที่โทรออก : ใชบันทึกการโทร 20 สายที่โทรออก

• Received Calls: สายที่ได้รับ: เพื่อใช้บันทึก 20 สายที่ได้รับ.

ในรายการบันทึก, ตกลงกดเพื่อตรวจสอบรายละเอียดของรายการเชนวันที่เวลาชื่อ (ถาบันทึกใน สมุดโทรศัพท) จํานวนและเวลาของการโทร.

ในรายละเคียดของรายการตัวเลือกกดเพื่อดำเนินการต่อไปนี้

- IP Dial-up: เปดใชงาน IP dial-up ของตัวเลขในการบันทึก
- Send message: ขอความสง: สงขอความไปยังหมายเลข
- Send MMS: สง MMS: สงขอความ MMS ใหเขาจํานวน
- Delete all ลบ: ลบบันทึกทั้งหมด
- Delete: ลบ: ลบรายการ.
- Save: บันทึก: บันทึกรายการในซิมหรือโทรศัพท.
- Dial: โทร: การโทร
- Edit: แกไข: แกไขรายการและเพิ่มลงในสมุดโทรศัพท.
- Delete Log: ลบรายการการโทร: ผูใชสามารถเลือกการลบรายการทั้งหมดของ รายการ.
- Call Duration: ระยะเวลาการโทร: ยอยสี่เมนูใหในโทรออกระยะเวลาการโทรครั้ง สุดทาย, การโทรที่ผานไปแลว, การโทรที่ไดรับสายและการเคลียทั้งหมด
- Last Call: การโทรครั้งสุดทาย: ตรวจสอบระยะเวลาโทรสุดทาย.
- Dialed Calls: สายที่โทรไปแลว: ตรวจสอบระยะเวลารวมของสายที่โทรไปแลว
- Received Calls: สายที่ไดรับ: ตรวจสอบระยะเวลารวมของการเรียกไดรับ.
- Clear All: ลางทั้งหมด: จับเวลาชัดเจนและเริ่มนับ.
- Call time เวลา โทร: ชวงเวลาที่สามารถเก็บขอมูลการคิดคาโทรของคุณ ทั้งหมด.
- Last Call Charge: การคิดคาการโทรครั้งสุดทาย: ตรวจสอบคาโทรลาสุด.
- All Call Charger การคิดคาโทร ทั้งหมด : ตรวจสอบคาโทรทั้งหมด.
- Reset Call Meter: รีเซ็ต Call Meter: ใสรหัส PIN2 เพื่อรีเซ็ตเมตรโทร.
- Charge Limitation: จํากัดคาการโทร: ปอนลงในเมนูยอยนี้และที่สําคัญในรหัส PIN2 เพื่อดูแกไขหรือยกเลิกฟงกชัน.
- Price and Rate: ราคาและอัตรา: ใสลงในเมนูยอยนี้เพื่อเรียกดูแกไขหรือยกเลิก การใช้งานที่หลังสองหน้าที่ต้องใส่รหัส PIN2.

\* หมายเหตุ: การดําเนินงานบางอยางตองใชรหัส PIN2; โปรดติดตอจัดหาเครือขายของคุณ

\* หมายเหตุ: การสนับสนุนเครือขายจําเปน

- **การนับขอความ** 
	- Sent: สง: บันทึกหมายเลขของขอความที่สง.
	- Received: รับ: บันทึกหมายเลขของขอความที่ไดรับ.

กด Soft Key ทางซ้ายของ "ตั้งค่า" เพื่อยกเลิกสองรายการข้างต้น

• **การนับ GPRS** 

- Last Sent: สงครั้งสุดทาย: บันทึกไบตที่สงครั้งสุดทาย.
- Last received: ลาสุดไดรับ: bytes บันทึกที่ไดรับครั้งสุดทาย.
- All Sent Data: ขอมูลทั้งหมดที่สง: บันทึก bytes ทั้งหมดที่สง.
- All Received Data. ขอมูลทั้งหมดที่ไดรับ: บันทึก bytes ทั้งหมดที่ไดรับ.
- Clear Counters: ลบการนับ: เริ่มนับ
- Call Settings การตั้งคาการโทร
- SIM1 call settings การตั้งคาการโทร SIM1
- 1 **Caller ID** แสดงหมายเลข
	- Default: คาเริ่มตน: การเริ่มตน.โทรศัพทของคุณ
	- Hide: ซอน: ดานอื่นๆไมสามารถดูหมายเลขโทรศัพทของคุณ ระหวาง (ตองสนับสนุนการจัดหาเครือขาย.)
	- Send: สง: ดานอื่นๆสามารถดูหมายเลขโทรศัพทของคุณระหวาง โทร.

2 **Call Waiting**: สายเรียกซอน: คุณสามารถเปดใชงานจะแจงการเรียกเขามาขณะที่คุณ กําลังโทร.

- 3 **Call Diversion**: การโอนสายการโทรไปหมายเลขอื่น
	- $\bullet$  Unconditional: ไม่มีเงื่อนไข: โทรเข้ามาไปยังหมายเลขอื่นโดยไม่ มีเงื่อนไข.
- If Out of Reach: ถาออกจากการเขาถึง: การโทรเขามาไปยัง หมายเลขอื่นถาคุณไมสามารถโทร
- If Not Answered: หากไมมีคําตอบ: โอนสายไปยังหมายเลขอื่น
- If Busy: ถาไมวาง: โอนสายการโทรเขามาไปยังหมายเลขอื่นที่คุณ ตั้งไว
- All Data Calls: ขอมูลทั้งหมดของการโทรและการโอนสาย
- Cancel Diversion: ยกเลิกการโอนสาย
- 4 **Call Barring**: จํากัดการโทร
	- Outgoing Calls: สายโทรออก: การจํากัดการโทร.
	- Restrict Incoming Calls: จํากัดสายเรียกเขา: จํากัดไดรับการเรียก
	- Cancel Barring: ยกเลิกการจำกัด. (PIN2 ต้องการรหัส.)
	- Change Password: เปลี่ยนรหัสผาน

5 การสลับระหวางสาย 1 และสาย 2 (หมายเหตุ: เมื่อ สาย 2ถูกเลือกเปนคาเริ่มจะไม สามารถสลับสายได้ )

6 การปดกลุมผูใช: ปอนและเลือก "เพิ่ม" เพื่อปอนชื่อใหม โดยใชปากกาสัมผัสเพื่อเลือกเสร็จ สิ้นการ หลังจากนั้นใส่หมายเลขเนื้อหาและเลือกยืนยันการใช้ปากกา เลือกกลุ่มที่มีอยู่เพื่อแก้ไข เพิ่มใชงานไมไดใชงานและลบ ปดการตั้งคากลุมที่จะพิจารณาจากการจัดหาหรือตั้งคา เฉพาะ สมาชิกในกล่มได้เรียกกันเพื่อจำกัดค่าใช้จ่ายการโทร.

\* หมายเหตุ: ฟังก์ชันความต้องการการสนับสนุนของผู้ใช้เครือข่ายของซิม

• การตั้งคาการโทร SIM2

สามารถใชเชนเดียวกันกับการตั้งคาการโทร SIM1.

- คุณสามารถเปดและปดเปลี่ยนแปลงเสียงการโทร.
- Close : ปด: คุณสามารถเก็บเสียงไปตามปกติเมื่อคุณโทรปกติ
- Open: เปด: เลือกเสียงของเด็ก ,ผูหญิง, ผูชายเบื่อและเสียงของคุณตั้งโทร
- การตั้งคาลวงหนา

1 Black list รายชื่อที่ไมตองการรับสาย : คุณสามารถแกไขหมายเลขโทรศัพทในรายการ และเลือกที่จะเปดหรือปดการทํางาน ถาตั้งที่หมายเลขโทรศัพทในรายการจะปฏิเสธที่จะ เชื่อมต่อ

2 Automatic Redial: มีการโทรซ้ําของคุณ

3 Speed dial: การตั้งค่าหมายที่จะโทรด่วน: กดปุ่มตัวเลขที่ตรงกับกดหมายเลขที่กำหนดไว้ สําหรับพวกเขา.

4 IP Dial-up: การตั้งและจัดเก็บ IP dial-up ของหมายเลขในสมุดโทรศัพท

5 Call time display: แสดงผลเวลา โทร: แสดงระยะเวลาการโทร

6 Call time reminder: เตือนเวลาโทร: แสดงระยะเวลาการโทร

7 Auto quick end: สิ้นสุดการโทรแบบดวน: วางสายในขณะตั้งคา.

# **3.4 การตั้งคา**

• **การตั้งคา 2 ซิม** 

Dual SIM open: เปด: เปดใชงาน 2ซิม Only SIM1 เพียง SIM1 เปดเทานั้น SIM1 Only SIM2 เพียง SIM2 เปดเทานั้น SIM2 Flight mode: โหมดการบิน: ปดเครือขายขณะทําการบิน.

# • **การตั้งคาปากกา**

คุณสามารถใช้หน้าจอสัมผัสได้ถูกต้อง

- **การตั้งคาโทรศัพท**
- Time and Date: เวลาและวันเวลาที่กําหนดและวันที่ของโทรศัพท.
- $\bullet$  Set home city เมืองบ้าน ตั้ง: ตั้งเมืองของคุณ
- Time/ Date Setting : เวลา / วันที่ตั้ง: ตั้งเวลาและวันที่ปจจุบัน.
- Time Format: กําหนดรูปแบบการแสดงผลเวลา.
- Schedule power on/off: การกําหนดการเปด / ปด: ตั้งเวลาเมื่อโทรศัพทเปดและ ปดโดยอัตโนมัติ.
- Language: ภาษา: ตั้งคาภาษาสําหรับเมนู
- Preferred Input Method: เลือกวิธีการปอนขอมูลเริ่มตน.
- **ลักษณะแสดง**
- Wallpaper: เลือกภาพพื้นหลัง
- Screen saver: โปรแกรมรักษาหนาจอ: เลือกหนาจอบันทึกภาพสําหรับสแตน และกําหนดเวลาที่รอ.
- Power on dispaly: เลือกภาพเลนเมื่อโทรศัพทเปด
- $\bullet$  Power off dispaly:: เลือกภาพเล่นเมื่อโทรศัพท์ปิด.
- Date and Time Display. วันที่และเวลาแสดง: เปดหรือปดจอแสดงผลเวลา ปจจุบัน
- Greetings text: ขอความทักทาย : เมื่อใชงานเปนขอความที่แกไขจะปรากฏเมื่อ โทรศัพท์เปิด
- $A$ uto up date of data and time  $\delta$ ตโนมัติการตั้งของข้อมูลวันและเวลา.
- Handwriting setting: การตั้งคาลายมือ: ตั้งความเร็วคัดลายมือและเขียนสี.
- **การตั้งคา:**
- LCD Backlight ตั้งคา มือถือสวาง และเวลาปด.
- Keypad LED : เปดและปดแสงสวางที่ปุมกด
- Keypad LED Style: สไตลแสงสวางและการตั้งคารูปแบบ LED.
- การตั้งคาการโทร
- การตั้งคาการโทร SIM1
- 1 **Caller ID** แสดงหมายเลข
- Default: คาเริ่มตน: การเริ่มตน.โทรศัพทของคุณ
- Hide: ซอน: ดานอื่นๆไมสามารถดูหมายเลขโทรศัพทของคุณ ระหวาง (ตองสนับสนุนการจัดหาเครือขาย.)
- Send: สง: ดานอื่นๆสามารถดูหมายเลขโทรศัพทของคุณระหวาง โทร.

2 **Call Waiting**: สายเรียกซอน: คุณสามารถเปดใชงานจะแจงการเรียกเขามาขณะที่คุณ กําลังโทร.

- 3 **Call Diversion**: การโอนสายการโทรไปหมายเลขอื่น
	- Unconditional: ไมมีเงื่อนไข: โทรเขามาไปยังหมายเลขอื่นโดยไม มีเงื่อนไข.
	- If Out of Reach: ถาออกจากการเขาถึง: การโทรเขามาไปยัง หมายเลขอื่นถาคุณไมสามารถโทร
	- If Not Answered: หากไมมีคําตอบ: โอนสายไปยังหมายเลขอื่น
	- $\bullet$  If Busy: ถ้าไม่ว่าง: โอนสายการโทรเข้ามาไปยังหมายเลขอื่นที่คุณ ดั้งได้
	- All Data Calls: ขอมูลทั้งหมดของการโทรและการโอนสาย
	- Cancel Diversion: ยกเลิกการโอนสาย
- 4 **Call Barring**: จํากัดการโทร
- Outgoing Calls: สายโทรออก: การจํากัดการโทร.
- Restrict Incoming Calls: จํากัดสายเรียกเขา: จํากัดไดรับการเรียก
- Cancel Barring: ยกเลิกการจำกัด. (PIN2 ต้องการรหัส.)
- Change Password: เปลี่ยนรหัสผาน
- 5 การสลับระหวางสาย 1 และสาย 2

(หมายเหตฺ: เมื่อ สาย 2ถูกเลือกเป็นค่าเริ่มจะไม่สามารถสลับสายได้ )

6 การปดกลุมผูใช: ปอนและเลือก "เพิ่ม" เพื่อปอนชื่อใหม โดยใชปากกาสัมผัสเพื่อเลือกเสร็จ สิ้นการ หลังจากนั้นใสหมายเลขเนื้อหาและเลือกยืนยันการใชปากกา เลือกกลุมที่มีอยูเพื่อแกไข เพิ่มใชงานไมไดใชงานและลบ ปดการตั้งคากลุมที่จะพิจารณาจากการจัดหาหรือตั้งคา เฉพาะ สมาชิกในกลุ่มได้เรียกกันเพื่อจำกัดค่าใช้จ่ายการโทร.

\* หมายเหตุ: ฟังก์ชันความต้องการการสนับสนุนของผู้ใช้เครือข่ายของซิม

# • **การตั้งคาการโทร SIM2**

เดียวกันกับการตั้งคาการโทร SIM1.

- คุณสามารถเปดและปดเปลี่ยนแปลงเสียงการโทร.
- Close : ปด: คุณสามารถเก็บเสียงไปตามปกติเมื่อคุณโทรปกติ
- Open: เปด: เลือกเสียงของเด็ก ,ผูหญิง, ผูชายเบื่อและ คุณสามารถใชเสียงของคุณตั้ง โทร
- การตั้งคาลวงหนา

1 Black list รายชื่อที่ไมตองการรับสาย : คุณสามารถแกไขหมายเลขโทรศัพทในรายการ และเลือกที่จะเปดหรือปดการทํางาน ถาตั้งที่หมายเลขโทรศัพทในรายการจะปฏิเสธที่จะ เชื่อมต่อ.

2 Automatic Redial: มีการโทรซ้ําของคุณ

3 Speed dial: การตั้งค่าหมายที่จะโทรด่วน: กดปุ่มตัวเลขที่ตรงกับกดหมายเลขที่กำหนดไว้ สำหรับพวกเขา

4 IP Dial-up: การตั้งและจัดเก็บ IP dial-up ของหมายเลขในสมุดโทรศัพท

5 Call time display: แสดงผลเวลา โทร: แสดงระยะเวลาการโทร

6 Call time reminder: เตือนเวลาโทร: แสดงระยะเวลาการโทร

7 Auto quick end: สิ้นสุดการโทรแบบดวน: วางสายในขณะตั้งคา.

Network setup การติดตั้งเครือข่าย

แสดง SIM1 ตั้งคาเครือขายและการตั้งคาเครือขาย SIM2

- เลือกเครือขาย
	- Automatic: โดยอัตโนมัติ: คนหาโดยอัตโนมัติสําหรับเครือขายที่ ซิมใช้งาน
	- Manual: คูมือ: การคนหาเครือขายทั้งหมดและลงทะเบียนดวย ตนเอง.
	- ตองการเครือขายการเขาเครือขายที่ตองการดวนตัวเอง
- การตั้งคาการรักษาความปลอดภัย
- การตั้งคาการรักษาความปลอดภัยซิม

1 การ ล็อค SIM1

• คุณสามารถตั้งคาความปลอดภัยเพื่อปองกันไมใหโทรศัพทหรือซิมของคุณจากการใช โดยผูอื่นที่ไมอนุญาต

• รหัส PIN สามารถปองกันไมใหซิมของคุณถูกใชจากการใชโดยผูอื่นที่ไมอนุญาตหากรหัส PIN ปิดคุณสามารถเปิดให้ใช้งานได้ด้วยตัวเอง เครื่องจะถามรหัส PIN ครั้งถัดไปที่โทรศัพท์เปิด อยู่. หากรหัส PIN เปิดคุณสามารถปิดเพื่อยกเลิกการป้องกันตน. คุณสามารถเปลี่ยนรหัส PIN โดยตอไปนี้แสดงหนาจอ: ใสรหัส PIN กอนหนาใสรหัส PIN ใหมและใสอีกครั้ง.

\* หมายเหตฺ: ซิมจะถูกล็อคถ้า inputs ของรหัส PIN ผิดสามครั้ง. แล้วคุณต้องการรหัส PUK เพื่อปลดล็อกซิม. รหัส PIN และรหัส PUK จะจัดใหโดยโปรดติดตอจัดหาเครือขายของ คุณ. รหัส PIN เริ่มตนคือ 1,234; โปรดเปลี่ยนเปนรหัสผานสวนบุคคลของคุณ.

2 , การล๊อดเบอร์โทร : หากเปิดใช้งานเพียงตัวเลขที่กำหนดในรายการหรือตัวเลขที่เริ่มต้นด้วย ตัวเลขในรายการสามารถทํา. (สนับสนุนโดยซิม.)

o โหมด: เปดหรือปดฟงกชัน (ตองใสรหัส PIN2.)

• รายการโทรแบบการลอดเบอรโทร: ใสหมายเลขโทรศัพทจากรายการ.

\* หมายเหตุ: เปิดหรือปิดฟังก์ชันการโทรคงต้องใส่รหัส PIN2 โปรดติดต่อจัดหาเครือข่ายของคุณ รหัส PIN2. ปอนการลอดเบอรโทร; หมายเลขของสายที่กําหนดจะปรากฏในไดเรกทอรี

3 , Barred Dial: การโทรที่ คุณสามารถจํากัดการโทรของตัวเอง

4 , เปลี่ยนรหัสผาน: เปลี่ยนรหัสผานของรหัส PIN, รหัส PIN2 และโทรศัพท.

\* หมายเหตุ: บางฟงกชันเปนบริการเครือขาย

• การตั้งคาการรักษาความปลอดภัย SIM2

เดียวกันกับการตั้งคาการรักษาความปลอดภัย SIM1.

• ล็อคโทรศัพท:

ล็อคโทรศัพทจะปองกันโทรศัพทของคุณจากการใชคนที่ไมไดรับอนุญาต เลือกโทรศัพทล็อค เพื่อเปิดใช้ การป้องกันการโทรศัพท์ เครื่องจะถามรหัสผ่านในครั้งถัดไปจะเปิด: กดอีกครั้งเพื่อ ยกเลิกการป้องกับ

 $\bullet$  ใช้ ปุ่มทางขวา เพื่อยกเลิกการเข้าผิดเมื่อป้อนรหัสผ่านและกด OK เพื่อยืนยัน.

ตัวคย่างเช่นถ้ารหัสผ่านตั้งเป็น 1122 ปีคน: 1122.

\* หมายเหตุ: รหัสผ่านเริ่มต้นของการล็อคโทรศัพท์เป็น 1122; โปรดเปลี่ยนเป็นรหัสผ่านส่วน บุคคลของคุณ หากคุณลืมรหัสผ่านของโทรศัพท์ของคุณคุณจะต้องติดต่อตัวแทนจำหน่ายหรือ ศูนยบริการทองถิ่นเพื่อปลดล็อกโทรศัพทของคุณ ล็อคปุมอัตโนมัต ปุมจะล็อคตัวเองหลังจากที่ โทรศัพทจะไมไดใชเวลาที่กําหนดคุณกําหนด.

- เปดล็อคปุมโดยการ: กดสงคียเพื่อปลดล็อคปุม
- การตั้งคาโรงงาน Reset เพื่อเริ่มตนการตั้งคารหัสผานของ 1122.
- เสียงประกอบ
- กําหนดเสียงประกอบของเครื่องเลนเสียง: Equalizer , Reverb , 3D

#### **3.5 มัลติมีเดีย**

• การรับทีวี

# งาน ทีวี ใช้การค้นหาด้ายตนเองหรือโดยคัตโนมัติเพื่อขอรับช่องให้ตรง

\* หมายเหตุ: การทำงานต้องเลือกการตั้งค่าช่องและได้รับสัญญาณทีวีได้ดีขึ้นโดยการปรับเสา อากาศ

- $\cap$  ช่อง:เลือกช่องของจับ สามารถใช้หรือช่องโปรดบับทึกลงใน รายการของชอง. เพื่ออํานวยความสะดวกชองทางออกอากาศที่ เลือก
- o ชองทางของฉัน : รายการชองทางของฉันสามารถใชเพื่อรักษา ชองของตัวเอง
- o เลือกพื้นที่: พื้นที่อื่นใหตั้งคาสําหรับการเลือก
- o Auto คนหา: สามารถคนหาชองอัตโนมัติ. ชองสัญญาณจะถูก บันทึกไวในรายการของชอง. คุณเลือกไดจากชอง.
- o รายการชอง :ชองทีวีตามแตละพื้นที่
- o ลําโพงดัง: เปดหรือปดลําโพงดัง.
- o ตั้งคาแสดงผล
- ความสวาง : ปรับความสวางของโทรทัศน
- แสดงความแรงของสัญญาณ : เปดหรือปดการแสดงความแรงของสัญญาณ.
- แสดงสัญญาณออนแอ : เปดหรือปดการแสดงสญญาณอ ั อนแอ.
- $\bullet$  กล้องถ่ายรูป ถ่ายรูปกล้อง

์ โทรศัพท์จะติดตั้งกล้อง. เข้าไปในกล้องและกด ok เพื่อเริ่มต้นการภาพถ่าย. ตัวเลือกมีดังนี้

- รูปภาพ: เขาไปในอัลบั้ม.
- กลอง Settings: ตั้งคาพารามิเตอรที่เกี่ยวของของภาพการ
- การตั้งคารูปภาพ: กําหนดขนาดและคุณภาพของภาพถาย.
- White Balance: กําหนดสีของไฟ.
- โหมดฉาก: ตั้งโหมดของอัตโนมัติหรือถายตอนกลางคืน
- การตั้งคาผล: เลือกสไตลแสดง .
	- o เพิ่มกรอบ: เลือกเฟรมสําหรับภาพ
- $\bullet$  Storage: บันทึกรูปภาพในโทรศัพท์หรือการ์ดหน่วยความจำ.
	- O เริ่มต้น ตั้งให้ค่าเริ่มต้น
- โปรแกรมดูรูปภาพ

เก็บภาพมาจากกล้อง

- ดู: ขยายภาพที่เลือก.
	- o สไตล Browse: เปลี่ยนโหมดของภาพดู.
	- o หนา: ใชภาพที่เลือกเปน, สกรีนเซฟเวอรเปด / ปดภาพยนตรและ การเพิ่มสมุดโทรศัพท.
- Rename: เปลี่ยนชื่อภาพที่เลือก.
- ลบ: ลบภาพที่เลือก.
- ลบไฟลทั้งหมด: ลบภาพทั้งหมดในอัลบั้ม.
- เรียงตาม: เรียงภาพของโฟลเดอรที่เลือกโดยใชชื่อพิมพวันที่หรือขนาด.
	- o Storage: เปลี่ยนหรือเลือกเสนทางที่เก็บคาเริ่มตนสําหรับรูปภาพ.
- บันทึกวิดีโอ

โทรศัพทจะติดตั้งเครื่องอดวั ิดีโอ เขาไปในภาพยนตรบันทึกและกด ok เพื่อเริ่มการบันทึกภาพ ยนตร.

ตัวเลือกมีดังนี้ :

- o เพื่อเลน : เขาไปในเครื่องเลนภาพยนตรและเลนหนังบันทึก
- วีดีโอ Settings: ตั้งคาพารามิเตอรที่เกี่ยวของของบันทึก
- Video Settings: กําหนดขนาดรูปแบบการบันทึกเวลาและผลที่มีคุณภาพเสียง ของภาพยนตร.
- การตั้งคาผล: เลือกผลพิเศษสําหรับบันทึก.
- Storage: บันทึกภาพในโทรศัพทหรือการดหนวยความจํา.

O เริ่มต้น Restore: ตั้งให้ค่าเริ่มต้น

• เครื่องเลนวิดีโอ

เรื่องเลนที่จัดเก็บจากผูใช. ตัวเลือกมีดังนี้

- o เลน: เลนไฟลที่เลือก.
- o ขางหนา: การโอนไฟลเลือกสมุดโทรศัพทสกรีนเซฟเวอรและเปด หนังออก /.
- $\bullet$  Rename: เปลี่ยนชื่อไฟล์เลือก
- $\bullet$  ลบ: ลบไฟล์ที่เลือก
- ลบไฟลทั้งหมด: ลบไฟลทั้งหมด.
- เรียงตาม: จัดแฟมในแงของชื่อพิมพวันที่ขนาดหรือไมมี).
	- o Storage: ตรวจสอบตําแหนงของแฟม (ในโทรศัพทและการด หนวยความจํา).

# **เลือกเครื่องเลนเสียง เขาไปในเสียงเครื่องเลน**

เลน: เลนไฟลที่เลือก.

• รายละเอียด: ตรวจสอบรายละเอียดของเพลง

- เพิ่มเสียงเรียกเขา: เพิ่มเพลงลงในหองสมุดเสียงเรียกเขาของโปรไฟล.
- รายการรีเฟรช: คือการ update รายการเพลงใหเขาเครื่อง
- การตั้งคา: ตั้งเลนไฟลมัลติมีเดีย.
- รายการเพลงที่ตั้ง: ตั้งคาเริ่มตนเสนทางการอาน.
- สรางรายชื่อโดยอัตโนมัติ: วาจะปรับปรุงรายการเพลงเวลาโทรศัพททุกเปดอยู หรือไม.
- ทําซ้ํา: ทําซ้ําเลน.
- สุม: เลนแบบสุม.
- เลนประกอบ: การเลนจะไมหยุด จะหยุดเมนูเมื่อออก
- Sound Effects: ตั้งผลเสยงของเคร ี ื่องเลนเสียง.
- แสดง Spectrum: เลือกสเปกตรัมสําหรับการเลน
- BT ออกสเตอริโอ: เลือกใหเสียงออกสเตอริโอ Bluetooth
- หูฟงสเตอริโอ A2DP: เลือกหูฟงสเตอริโอ Bluetooth

ในขณะสแตนบายปุม I และ O คียปรับระดับเสียง

ในขณะที่โทรปุม I และ O คียปรับระดับเสียง

ในโหมดของเพลงปุม I และ O คียปรับระดับเสียง

# **การบันทึก**

เลือกที่จะบันทึก. Touch คีย์ทางซ้ายปุ่มดำเนินการ:

- บันทึก: บันทึกเสียงใหม
- เลน: เลนเสียงบันทึกที่เลือก
- $\bullet$  ค่อท้าย:: เพิ่มบันทึกใหม่ในบันทึกเดิม. (สำหรับรูปแบบ AMR)
- $\bullet$  Rename: เปลี่ยนชื่อบันทึก
- ลบ: ลบบันทึกปจจุบัน
- ลบไฟล: ลบบันทึกทั้งหมด
- ตั้ง: กําหนดรูปแบบบันทึกของ
- สงตอ: สงบันทึกโปรไฟลหรือ สง โดยขอความมัลติมีเดีย.

### **วิทยุ FM**

โทรศัพท์สนับสนุนการฟังวิทยุ FM. เลือกปุ่มทางลัด FM เพื่อไปดำเนินการ กดเลือกคีย์ที่จะ ดำเนินการต่อไปนี้

- รายการ Channel "แกไขชื่อชองทางและแสดงในรายการ
- คูมือ Input: ความถี่ชองโดยตรงเชน 103.5
- คนหาอัตโนมัติตั้ง: automaticly คนหาชองทาง FM และปรับปรุงรายการ.
- การตั้งคา: เลนออกลําโพงหลัง
- บันทึก: บันทึกเสียงใหม
- ตอทาย: เพิ่มบันทึกใหมเดิมหนึ่ง.

 $\bullet$  รายชื่อไฟล์ ไฟล์บันทึก.

# **3.6 จัดการไฟล**

- หนาที่:
- เปด: แสดงเนื้อหาของโฟลเดอร.
- สราง: สรางโฟลเดอรใหมภายใตโฟลเดอรปจจุบัน.
- รูปแบบ: รูปแบบโฟลเดอร.
- Rename: เปลี่ยนชื่อแฟมหรือโฟลเดอร.
- ลบ: ลบแฟมหรือโฟลเดอร.
- จัดเรียง: จัดเรียงไฟลหรือโฟลเดอร.
- รายละเอียด: ตรวจสอบรายละเอียดของแฟมหรือโฟลเดอร.
- Copy: คัดลอกแฟมหรือโฟลเดอรในตําแหนงใด.
- $\bullet$  ย้าย: ย้ายแฟ้มหรือโฟลเดอร์ในตำแหน่งใด.
- ลบ: ลบแฟมทั้งหมดหรือโฟลเดอรของโฟลเดอรปจจุบัน.
- โฟลเดอร

เสียง- เส้นทางการจัดเก็บค่าเริ่มต้นของเสียง.

ภาพ -: เส้นทางการจัดเก็บค่าเริ่มต้นของภาพ

 เพลงของฉัน : โฟลเดอรสําหรับไฟลเสียงที่อัปโหลดและเสนทางการอานคาเริ่มตนของการ เลนเสียง.

รูปภาพ: เส้นทางการจัดเก็บค่าเริ่มต้นของรูปภาพ.

วิดีโอ: เส้บทางการจัดเก็บค่าเริ่มต้บของวิดีโอ

### **3.7 สนุกและเกม**

• **จาวา**

THE J2ME โปรแกรม java

- เกมส
- Majung :
- เกมใหม: เริ่มเกมใหม.
- โหมด Game: เลือกระดับเกมส.
- เกรดดีที่สุด: บันทึกบันทึกการเลนเครื่องเลนของ.
- ชวย: ไปดูกฎเกมส.
- ซูชิ Magic operaion เมนู (ตามที่ระบุเชนเดียวกับดานบน)
- ตั้งคาเกม
- BGM: เปด / ปดเพลงพื้นหลัง
- $\bullet$  ผล Sound: เปิด / ปิดผลเสียง
- สั่น Games: เปด / ปดการสั่นสะเทือนเกมส.

# **3.8โปรไฟลผูใช**

โดยทั่วไป ทั่วไปโดย

เปด: เปดใชงานรูปแบบทั่วไป

- กําหนด: ปอนในการตั้งคาสวนบุคคลของโปรไฟลทั่วไป. หนาที่ดังนี้
- เสียงเรียกเข้า: เปลี่ยนเสียงเรียกเข้าสำหรับการโทรเข้ามานาฬิกาปลุกโทรศัพท์ / ปิดโทรศัพท์เลื่อนข้อความ
- ระดับเสียงเรียกเขา: ปรับระดับเสียงเรียกเขา
- $\bullet$  ชนิด เสียงเรียกเข้า: เสียงเรียกเข้า, การสั่น, การสั่นสะเทือนและเสียงเรียกเข้า, เสียงเรียกเข้าหลังจากการสั่นสะเทือน
- เข้า Call Alert: เสียงเรียกเข้าแบบค่อยๆดังหรือ ascending.
- ขอความ Alert Tone: ตั้งเสียงเตือนสําหรับการเตือน, ขอผิดพลาดการเชื่อมตอ เครือขายหรือการเชื่อมตอโทร.
- ตอบ Mode: ตั้งใดสําคญในการร ั ับสายเรียกเข

### **การประชุม**

เชนเดียวกับรูปแบบทั่วไป.

■ กลางแจ้ง

เชนเดียวกับรูปแบบทั่วไป.

 $\blacksquare$  ใบรุ่น

เชนเดียวกับรูปแบบทั่วไป.

หูฟง

โดยอัตโนมัติเมื่อเปดใชงานรูปแบบหูฟงมีการเชื่อมระบบที่เหลือเปนเหมือนกับรูปแบบทั่วไป.

**บูลทูล**

เชนเดียวกับรูปแบบทั่วไป

### **3.9 จัดงาน ORGANIZER**

### **Calendar**

เขาไปในเมนูยอยของ Calendar

- Calendar: สร้างกิจกรรมใหม่และเพิ่มนาฬิกาปลุกไปด้วย ผู้ใช้สามารถกำหนด รายวัน กําหนดสัปดาหและรายเดือน.
- เมื่อกรณีที่จะเตือนเพียงครั้งเดียว.
- $\bullet$  วัน: กรณีที่จะเตือนในเวลาที่กำหนดไว้ทุกวัน.
- ผูใชกําหนด: จะเตือนเมื่อสัปดาหที่กําหนดโดยผูใช.
- $\bullet$  คืปดาห์: กรณีที่จะเตือนในเวลาที่กำหนดไว้ทกสัปดาห์.
- $\bullet$  รายเดือน: กรณีที่จะเตือนในเวลาที่กำหนดไว้ทุกเดือน.
- ขามไปยังวันที่ระบุ: กระโดดจากวันที่ปจจุบันในวันที่ระบุ.
- จันทรคติ Calendar: เปดหรือปดจันทรคติ.

 \* หมายเหตุ: เนื่องจากขีดจํากัดของหนวยความจําที่เก็บรายการไมควรเกิน 70; รายการอื่นอาจ หายไป

• การทํารายการ

- เพิ่ม
- o วันที่: วันที่ของรายการบันทึก.
- $\Omega$  Time: เวลาของรายการบันทึก.
- o หมายเหตุ: ขอความที่ปรากฏบนหนาจอเตือนเมื่อ.
- o ปลุกนาฬิกา: เปดหรือปดนาฬิกาปลุก.
- o Mode:

เมื่อ: เตือนเพียงครั้งเดียว.

วัน: ตักเตือนในเวลาที่กําหนดไวทุกวัน.

ผูใชกําหนด: ตั้งเวลาเตือนของนาฬิกาปลุกในสัปดาห.

สัปดาห: เตือนเพียงครั้งเดียวในสัปดาห.

รายเดือน: เตือนเพียงครั้งเดียวในเดือน.

- ดู: รายการตรวจสอบที่เก็บไว.
- เพิ่ม: เพิ่มรายการใหม
- แกไข: แกไขรายการที่เก็บไว.
- ลบ: ลบรายการที่เลือก.
- ลบทั้งหมด: ลบรายการทั้งหมด.
- โอนเงิน: โอนรายการที่เลือกไปยังโทรศัพทอื่นโดยการสงขอความหรือเก็บไวใน คลังของโทรศัพท.
- ปลุก ปลุก
- $\bullet$  / ปิด: เปิดหรือปิดนาฬิกาปลุก.
- Time: ตั้งเวลาปลุก

 **Mode:** 

- $\bullet$  เมื่อ: เตือนเพียงครั้งเดียว
- $\bullet$  วัน: ตักเตือนในเวลาที่กำหนดไว้ทกวัน.
- ผูใชกําหนด: ตั้งเวลาเตือนของนาฬิกาปลุกในสัปดาห.
- $\bullet$  ตั้งค่า เสียงเรียกเข้า  $\cdot$

เลือกเพลงหรือบันทึก FM บันทึกเป็นเสียงเรียกเข้า

• เวลาเลื่อนการเตือน (นาที) :

เลือกที่จะงีบหลับทุกไมกี่นาที. มี 11 ตัวเชนทุก 1 นาทีทุก 10 นาที

• วิธีเสียงเรียกเขา: เสียงเรียกเขาตัวเปน การสั่น, การสั่นสะเทือนและเสียงเรียก เขา

### **นาฬิกาโลก**

ทิศทางใช้คีย์ค่านโซนเวลาของแต่ละเมืองและวันที่และเวลาในแต่ละเมือง.

### **3.10 การบริการ**

- WAP
- ฟงกชันเมนู:
- หนาแรก: เขาสูระบบหนาแรก. หนาแรกเปนเว็บไซต WAP ที่คุณกําหนดในการ ตั้งค่าการเชื่อมต่อ. หากคุณยังไม่ได้กำหนดว่าจะใช้ชุดเดียวโดยผู้ผลิต.
- บุคมารค: แสดงบุคมารคที่มี. เลือกเพื่อเชื่อมตอกับเว็บไซต.
- ประวัติ: เก็บเว็บไซตที่คุณเลน internet และบันทึก.
- ใส Address: ใสที่เว็บไซต WAP อินเทอรเน็ตหรือเว็บไซตอื่นๆ.
- การตั้งคา: ใหตั้งคาของเว็บไซตที่เรียก.
- แกไขการตั้งคาโปรไฟล: เลือกขอมูลการตั้งคาใน 10 ตัวเลือกให.
- ทอง Properties: การตั้งคาพารามิเตอรของการเรียกดูเว็บไซตรวมถึงเวลาสแตน บายและแสดงภาพ.
- บริการขอความ: ขอความบริการเปดหรือปด.
- หนวยความจําบัฟเฟอรลบ: ลบหนวยความจําบัฟเฟอร.
	- o ลางขอมูลสวนบุคคล: ลางขอมูลสวนบุคคลของ.
	- o ประวัติการลบ: ลบประวัติการ.
- ใบรับรอง: ตรวจสอบใบรับรอง.
- ทํางานออนไลน
- Jump to: ขามไปยังที่อยูโดยตรง.
- Right Soft Key (Back) กลับไปหนากอนหนานี้
- หน้าแรก· กลับไปที่หน้าแรก
- Refresh: รีเฟรชหนาเว็บ
- บุคมารค: แสดงบุคมารคที่มี. เลือกเพื่อเชื่อมตอกับเว็บไซตแกไขที่อยูหรือชื่อของ บุหรือลบบุคมารค.
- History: ตรวจสอบเว็บไซตที่คุณ surfed ในรายการ
- ปอนที่อยู: ใส URL โดยตรงไปยังเว็บไซต
- ตั้งเปนหนาแรก: ตั้งหนาปจจุบันเปนหนาแรก
- บันทึกภาพ: บันทึกภาพของหนาปจจุบัน.
- บริการ Inbox: ตรวจสอบกลองจดหมายของบริการขอความ.
- การตั้งคา: เขาไปในเมนูการตั้งคา.
- ออก: ออกจาก explorer WAP และกลับไปที่เมนูหลัก.

 \* หมายเหตุ: บริการ GPRS เปนการสนับสนุนของเครือขายและมีเฉพาะหลังจากใหบริการนี้ออก ทํางาน

• ขอมูลบัญชี

- ข้อมูล  $GSM$  :
- ชื่อ: ชื่อของบัญชี. คุณสามารถแกไข.
- จํานวน: จํานวนบัญชี.
- ผูใชบัญชี: เลขที่บัญชีของ server (ไมเกตเวย WAP).
- Password: รหัสผานของโทร server (ไมเกตเวย WAP).
- Line Type: สายอนาล็อกหรือดิจิตอล line.
- Speed: เลือกความเร็วในการโอนเงินที่เหมาะสม.
- $\bullet$  ครือข่ายโดเมน: ที่อยู่ IP .

 **GPRS :** 

- ชื่อ: ชื่อของบัญชี. คุณสามารถแกไข.
- GPRS เชื่อมโหนด: ใส APN.
- ผูใชบัญชี: เลขที่บัญชีของโทร server (ไมเกตเวย WAP).
- Password: รหัสผานของโทร server (ไมเกตเวย WAP).
- รับรอง: เลือกวิธีการเขารหัสของใบรับรอง.

**Wireless LAN:** 

เปิด WLAN: เปิดและปิดการใช้งาน WLAN

• สถานะ WLAN: แสดงสถานะ WLAN.

เชนที่อยูอุปกรณ:, SSID, BSSID ชองความแรงสัญญาณความเร็วลิงกที่อยูเปนตน.

• เขาถึงการตั้งคาจุด

1.connect: เชื่อมตอและปลด AP

2.Edit: แกไขการตั้งคา AP.

เชน SSID, Network, TCP / IP, โหมดความปลอดภัยโหมด Encrypyion.

จุดเชื่อม

3.New: การตั้งคาจุดเชื่อม

4.Delete : ลบจุด.

5.change สําคัญ: การเปลี่ยนแปลงลําดับความสาคํ ัญ.

• คนหาเครือขาย: คนหาเครือขายที่มี.

1.connect: เชื่อมตอและปลด AP

จุดเชื่อม 2.Define: กําหนดคา AP.

3.Details: แสดงรายละเอียด AP

4.Refresh: รีเฟรชรายการเครือขายที่มี.

 **STK** 

STK เป็นบริการเพิ่มเติมโดยการจัดหาเครือข่าย. เมนูการทำงานต่างจากแต่ละซิม.

# **3.11เพิ่มเติม**

# **เครื่องคิดเลข**

- $\bullet$  กดปุ่ม 0-9 สำหรับป้อนข้อมูลตัวเลขและ # สำคัญสำหรับที่ของจุดทศนิยม.
- $\bullet$  คดปุ่มขึ้นลงซ้ายและขวาสำหรับใส่ของสัญลักษณ์ทางคณิตศาสตร์ของ + , -- ,  $X, +$ .

• กด ปุมทางขวา ลบรายการสุดทาย. กด ปุมทางขวาจะออก "เครื่องคิดเลข" และ กด ปมทางซ้าย "การรับ"

\* หมายเหตุ: ความแม่นยำของเครื่องคิดเลขที่ถูกจำกัด. อาจมีการจับข้อผิดพลาดโดยเฉพาะ อยางยิ่งเมื่อตัวเลขไมสามารถแบง

- แปลงหนวย
- $\stackrel{*}{\text{u}}$ ำหนัก: รวมการแปลงระหว่างกิโลกรัม < -- > ปอนด์และกิโลกรัม < -- > ออนซ. ใสจํานวนลงในชองที่เกี่ยวของกด ปุมทางซายเพื่อยืนยัน. ผลจะปรากฏ ขึ้นในสาขาอื่นๆ.
- ความยาว: รวมการแปลงระหวางกิโลเมตร < -- > ไมล, เมตร < -- > หลา, เมตร < -- > เทาและเซนติเมตร < -- นิ้ว>. ใสจํานวนลงในชองที่เกี่ยวของกด ปุมทางซายเพื่อยืนยัน. ผลจะปรากฏขึ้นในสาขาอื่นๆ.
- แปลงหนวยเงินตรา เงินตราแปลงหนวย

ดำเนินการแปลงในสกุลเงินใดๆ. คุณต้องป้อนอัตราแลกเปลี่ยนเป็นครั้งแรกแล้วจำนวนสกุลเงิน ในประเทศหรือของสกุลเงินตางประเทศและกด Soft Key ซายเพื่อยืนยัน. ผลจะปรากฏขึ้นใน สาขาอื่นๆ

### **สุขภาพ**

• ดัชนีของคุณภาพทางกายภาพ

ปอนและเลือกชายหรือหญิง; ใสความสูงและน้ําหนักและกด OK. ผลจะแสดงในแผนภาพแสดง ชวงของดัชนีคุณภาพทางกายภาพของคุณ.

## **นาฬิกาจับเวลา**

- คํานวณเวลาที่จะได.

- E-Book reader
- $\bullet$  Ebook เปิด: เปิดไฟล์ ebook
- ชั้นวางหนังสือ Cleanup : Updata รายการ ebook.
- การตั้งคา คาการตั้ง

- แบบอักษร: เลือกลักษณะแบบอักษรสําหรับ Normal, ตัวเอียงและตัวหนา

- เลื่อนโดย: เลือกเลื่อนตามหนาและบรรทัด

เลื่อนอัตโนมัติ -: เปดและปดเลื่อนอัตโนมัติ

- ความเร็วในการเลื่อนไป: เลือกความเร็วในการเลื่อนอัตโนมัติ

- หน้าจอเต็ม: เปิด และเลือกโหมดเต็มหน้าจอ

- รูปแบบการเข้ารหัส: เลือกการเข้ารหัส ebook

หน่วยความจำ -: เลือกหน่วยความจำบัตรหน่วยความจำหรือโทรศัพท์

- ข้อมูล: แสดงข้อมูล  $ebook$ .
- ลบ: ลบไฟล ebook.
- ลบ: ลบทั้งหมด ebook ในรายการ.
- การตั้งคาเริ่มตน: Restore การตั้งคาเริ่มตน.
- ชวย: ขอมูลชวยเหลือ.

### **Bluetooth**

โทรศัพทจะติดตั้งเทคโนโลยีบลูทูธและรองรับหูตามโหมดขอความและโหมดอื่นๆ. Bluetooth ตั้งคาเมนูดังนี้

- เปด: เปดหรือปด Bluetooth.
- คนหาอุปกรณที่วาง: คนหามือ Bluetooth ปจจุบันอุปกรณที่วาง
- $\bullet$  อุปกรณ์: รายชื่อของอุปกรณ์ของฉันมีการเชื่อมต่อ.
- อุปกรณในการเชื่อมตอ: อุปกรณการเชื่อมตอ.
- การตั้งคา: รวมการตั้งคาตางๆเชนการคนหาแฟมการถายโอนการตั้งคา
- My Bluetooth: ตรวจสอบสถานะของ Bluetooth.

สร้างการเชื่อมต่อ Bluetooth

เปดใชงาน Bluetooth, Device ฟรีเลือก "คนหา Hands" หรือลง "Device ของฉัน" -- "Option" -- คนหา "สําหรับอุปกรณใหม" เพื่อคนหาอุปกรณบลูทูธในชวงที่มีประสิทธิภาพ ปอนรหัสผาน ตกลงสร้างตรงระหว่างอุปกรณ์ก่อนที่จะโอนข้อมูล.

หลังจากที่เชื่อมต่อกับ Bluetooth, หน้าที่ต่อไปนี้ใช้ได้กับอุปกรณ์เชื่อมต่อ

- ติดตอ: อุปกรณไดรับขอมูลจากอุปกรณเชื่อมตอ
- ชื่อ Device: เปลี่ยนชื่ออุปกรณของดานอื่นๆ.
- ลบ: ลบชื่อของอุปกรณที่เลือก.
- ลบ: ลบบันทึกทั้งหมดในรายการอุปกรณ.
- บริการบันทึก: ตรวจสอบบริการที่มี.
- คนหาอุปกรณใหม: คนหาอุปกรณใหมภายในชวงที่มีประสิทธิภาพ.

\* หมายเหตุ:

1ใช้เทคโนโลยี Bluetooth, โทรศัพท์สามารถในการเชื่อมต่อกับอุปกรณ์รองรับบลูทูธภายในระยะ 10 เมตร แตการเชื่อมตออาจมีผลกระทบจากอุปสรรคเชนผนังหรืออุปกรณอิเล็กทรอนิกสอื่นๆ.

2.ใช้ Bluetooth อาจเร่งการใช้พลังงานแบตเตอรี่และย่นอายุแบตเตอรี่ ก็แนะนำให้เปิด Bluetooth ปิดเมื่อไม่จำเป็นต้อง

 3.ใหการเชื่อมตอที่ราบรื่นระหวางโทรศัพทและเทคโนโลยีไรสายอื่นๆอุปกรณสนับสนุนโปรดใช อํานาจเสริมจากผูผลิตอุปกรณ โปรดตรวจสอบวามีการผลิตในกรณีที่อุปกรณเขากันไดกับ โทรศัพท. .

## **3.12เมนูลัด**

โทรศัพท์ให้ 11 ทางลัด. เปิดเมนูและเลือกทางลัดเพื่อรับหน้าที่เป็นทางลัด

# **บทที่ 4 การแกปญหา**

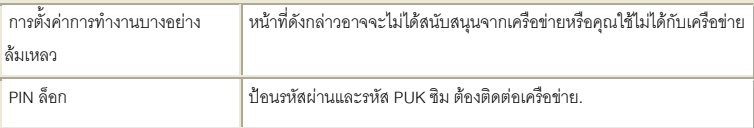

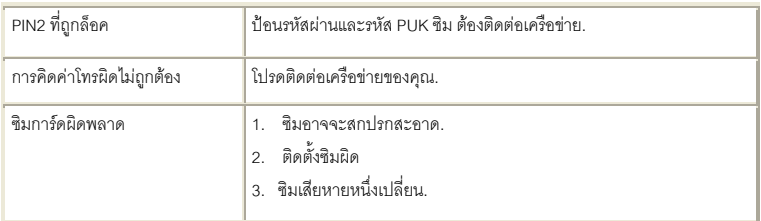

ขอสงวนที่เหมาะสมสำหรับการตีความด้วยตนเคงนี้.

ขอสงวนผลิตที่เหมาะสมสำหรับการเปลี่ยนแปลงในมาตรฐานทางเทคนิคโดยไม่ต้องแจ้งให้ ทราบลวงหนา

้ขคสงวนผลิตที่เหมาะสมสำหรับการเปลี่ยนแปลงในนี้ด้วยตนเคงโดยไม่ต้องแจ้งเพิ่มเติม.

### 6 **รายละเอียดการรับรอง (SAR)**

เครื่องโทรคมนาคมและอปกรณ์นี้ มีความสอดคล้องตามคำแนะนำระหว่างประเทศของการ สื่อสารทางคลื่นวิทยุ เครื่องโทรศัพท์ของคุณจะเป็นตัวรับและส่งสัญญาณวิทยุ ซึ่งได้รับการ ออกแบบและได้รับการผลิตไม่ให้เกินความถี่สัญญาณคลื่นวิทยุ ที่แนะนำโดยข้อกำหนดระหว่าง ประเทศ (ICNIRP)

มาตรฐานของการเปดรับคลื่นโทรศัพทเคลื่อนที่นี้ใชหนวยวัดของ SAR (Specific Absorption Rate) ขอกําหนดที่กําหนดไวในคําแนะนําระหวางประเทศคือ 2.0 วัตต/กิโลกรัม (W/kg)\*

ค่า SAR สำหรับโทรศัพท์เมื่อทำการทดสอบโดยใช้งานใกล้กับหูจะเท่ากับ <u>0.43 วัตต์/กิโลกรัม </u>ค่า SAR แตกต่างกันไปโดยขึ้นอยู่กับข้อกำหนดที่รายงานของแต่ละประเทศและข้อกำหนดในการ ทดสอบรวมทั้งระบบเครือข่ายด้วย การใช้อปกรณ์เสริมอาจมีผลทำให้ค่า SAR แตกต่างไปด้วย เชนกัน

**หมายเหตุ "เครื่องโทรคมนาคมและอุปกรณนี้มีความสอดคลองตามขอกําหนดของ กทช."**

### **CHAPTER 1 Safety Information**

#### **1.1General Precautions**

**Please turn off your phone in an airplane, hospital or areas where the phone** may disturb the operation of sensitive or medical equipment. Please use your phone in accordance with the rules of the areas.

 To prevent the disturbance of the radio wave from causing malfunction or other problems, do not use your phone around weak signal or high accuracy electronic equipment, especially otophone, pacemaker or other medical equipment, fire detector, auto-controlled door and devices.

Do not knock violently, shake or toss the phone; otherwise the phone may

break down or cause fire.

Do not put the battery, phone, or the charger into a microwave oven or high tension apparatus; otherwise the phone may break down.

 Do not use the phone in areas with a potentially explosive atmosphere; otherwise the phone may break down or cause fire.

Do not put the phone in areas with high temperature, high humidity or with air that contains dust; otherwise the phone may break down.

 Keep the phone out of a child's reach; otherwise the child may take it as a toy and suffers injury.

Do not put the phone on an uneven or unsteady table; otherwise the phone may fall off and break.

Do not dismantle or refit the phone; otherwise the phone may break down or cause electric leakage or other problems.

 Do not use needle, stylus or pointed objects to press the keys; otherwise the phone may break down and malfunction.

**Prevent the phone from nearing magnetic objects such as magnetic cards,** credit cards, floppy disks. The radio wave of the phone may erase the information stored on them.

 Do not expose the phone to humidity, water or other liquid; otherwise the phone may break down.

To prevent traffic accident, do not use the phone when driving.

 Always use the battery and battery charger authorized by the manufacturer. Such products of other brands may cause leakage, excessive heat, burst and fire.

 Only professional personnel are allowed to assemble and repair the phone. It may be of great danger and against warranty to assemble and repair the phone without permission.

#### **1.2Battery Precautions**

◆ Do not throw the battery in fire; otherwise fire and burst may occur.

 Do not use force when removing the battery; otherwise leakage, excessive heat, burst and fire may occur.

 $\blacklozenge$  Do not short-circuit or put the battery together with metal objects like wire, needle and necklace; otherwise leakage, excessive heat, burst and fire may occur.

 Do not dismantle or refit the battery or weld the contact points otherwise leakage, excessive heat, burst and fire may occur.

 The liquid leaked from the battery may cause blind if entering into the human eyes. In this case, please wash the eyes with clean water immediately (do not rub the eyes) and go to hospital as soon as possible.

◆ Do not use and put the phone near areas of high temperature such as fire or heaters; otherwise leakage, excessive heat, burst and fire may occur.

 $\blacklozenge$  If the battery suffers heating up, discoloration or distortion during use, charging or storage, stop using it and change a new one.

 $\blacklozenge$  If the liquid leaked from the battery contacts skin or clothes, it may cause burn. Wash the skin or clothes with water or go to the hospital when necessary.

 $\blacklozenge$  If the battery leaks liquid or gives off bizarre odor, take it away from the open fire; otherwise leakage, excessive heat, burst and fire may occur.

 Prevent the battery from humidity otherwise excessive heat, fuming and erosion may occur.

 Do not use or place the battery under direct sunshine or near areas of high temperature such as automobiles; otherwise it may cause leakage and excessive heat as well as affect the performance of the battery and reduce its life span.

◆ Do not charge the batter over 24 hours on end.

 The battery life is limited and will be reduced after long and frequent charging. If it doesn't work after several charging, it indicates the end of its life. You need to replace it with new battery of specified model.

Do not dispose of the battery with domestic garbage; instead you should

dispose of it in line with the regulations.

#### **1.3Charger Precautions**

 Use a 220V AC power; otherwise it may cause leakage, excessive heat and damage to the phone and charger.

 $\blacklozenge$  Do not short-circuit the charger; otherwise it may cause electric shock, fuming and damage to the charger.

 $\triangle$  Do not use the charger when the power cord is broken; otherwise it may cause fire and electric shock.

 Do not put a container with water near the charger; otherwise water may spill out and enter into the phone to cause excessive heat, electric leakage and other problems.

 $\triangle$  If contacted with water or other liquid, the charger must be removed from the power socket immediately to prevent excessive heat, fire, electric shock and other problems to the charger.

 $\blacklozenge$  Do not dismantle or refit the charger; otherwise injury to the human body, electric leakage and fire may occur.

 $\blacklozenge$  Do not use the charger in places of high humidity such as bathroom; otherwise electric leakage, fire and other problems to the charger.

 $\blacklozenge$  Do not touch the charger, power cord or power socket with a wet hand; otherwise electric shock may occur.

 Do not put heavy objects upon the power cord or refit it. Otherwise electric shock or fire may occur.

 Disconnect the charger with electric power during cleaning and maintenance.

 Hold the body of the charger other than the cord when disconnecting the charger with electric power; otherwise electric shock or fire may occur.

 $\blacklozenge$  If the contents of this manual are not consistent with your phone, the phone

shall prevail.

### **CHAPTER 2 Phone Introduction**

### **2.1SIM Card**

Before you use your phone, you must insert your SIM card. It's your key to enter into the GSM network. All the information related to the connection to the network and logs of calls is recorded in the metal area of the SIM card. Also recorded on the SIM card are names and calls in the phonebook as well as text messages. You can also take the SIM card out and put it into another GSM mobile phone. (The new phone will read the SIM card automatically)

To prevent the loss and damage of information stored on the SIM card, the metal area of the SIM card should not be touched and the card should be kept away from electrical and magnetic area. Once the SIM card is damaged, you are unable to enter into the GSM network.

TF (T--Flash) Card is the portable memory card with large capacity for storing music and video files, which considerably expands the storage room of the phone.

\*Note: The phone must be turned off before you remove the SIM/ TF card. It's prohibited to insert or remove the SIM/ TF card when the phone is in connection with an external power supply; otherwise the SIM/ TF card may be damaged.

 $\triangle$  Before installing the SIM card, turn the phone off and remove the battery as well as other external power.

 $\bullet$  Insert the SIM card into the SIM slot and slide the SIM slot strip back.

 $\blacklozenge$  When the SIM card needs to be taken out, turn the phone off, open the back cover, remove the battery; then open the SIM slot strip and take the SIM card out of the slot.

 $\triangle$  Before installing the TF card, turn the phone off and remove the battery as well as other external power.

 $\bullet$  Insert the TF card into the TF slot.

When the TF card needs to be taken out, turn the phone off and take the TF

card out of the slot.

### **2.2Battery**

50% of the battery power is charged initially and can be used after unpacking.

The new battery needs to be charged for at least 14 hours. After the power is used up (with no power to turn the phone on) for the first time, charge the battery fully. For the second time, charge the battery fully again after the power is used up. And to do it the same way for three tim es to maximize its performance.

 $\blacklozenge$  Installing and Removing the Battery Remove the battery in the following way:

1. Remove the battery cover by sliding it.

2. Uplift the battery from the backside and take it out.

Install the battery in the following way:

- 1. Lock the battery into the battery slot.
- 2. Push the back cover upward until it is locked firmly.

### ◆ Charging the Battery

Plug the charger into a power socket. The power is on when the power indictor light is lit

\*Note:Don't take up the battery when the battery is charging.

Insert the connector of the charger into the port on the right side of the phone.

The battery symbol appeared at the top right corner indicates the state of charging. If the phone is turn off during charging, a charging indication picture will be shown instead signifying that charging is in progress. If the phone is in

low battery and being used overly, it may take a while for the charging icon to appear on the screen after charging is started.

When the charging bars are full and steady, it means charging is complete. If the phone is turn off during charging, a charging indication picture will be shown instead signifying that charging is complete. The process usually takes 3~4 hours. It is normal that the battery, phone and charger may generate some heat during charging.

When charging is complete, disconnect the charger from the phone and electric power.

\*Note:

- The battery must be charged with the charger supplied by the manufacturer in a ventilated place with a temperature between 5 and 40. The use of unapproved charger may cause danger and will invalidate the warranty.

Charge the battery when the phone is turned off automatically or displays the warning of low battery. If the battery has not used up, the charging time will be shortened.

- The standby time and talk time provided by the manufacturer is calculated in the ideal environment. The actual time may vary with the network condition, working condition and running mode.

Make sure that the battery is well installed and can not be removed during charging.

- When charging is complete, disconnect the charger from the phone and

66

electric power.

If the charger has not been disconnected from the phone and electric power. charging will start again after a certain amount of battery power is used in a period of 5~8 hours. This is not advised due to the fact that doing so may have some adverse impact on the life of the battery.

#### **2.4Data Line**

 $\triangle$  Connect the data line when the phone is turned off. The charging icon is displayed on the screen, which indicates that the phone is off and being charged.

 Connect the data line when the phone is turned on. Menus are displayed on the screen.

Storage Unit: in the storage mode, contents of the phone can be accessed by the computer.

- Web Camera: in the camera mode, the phone can work as a camera.

- Charging: use the charging function only. The phone returns to standby, and the other functions are still available.

#### **2.5Power on/off**

◆ Press and hold the Power Key to turn the phone on or off.

 If the phone is turned on without a SIM card, the message of "inserting the SIM card" will be shown. The SIM card will be checked out after being inserted. Then the following information will be shown on the screen: Enter PIN1 (if you have set a password for the SIM card), Enter password of the mobile phone (if you have set a password for unlocking the phone).

 After the SIM card is decoded successfully, your phone will search for an available network (displayed on the screen). Once the connection is made, the icon of the network supplier will appear in the center of the screen. Now the phone is in standby and ready to use.

\*Note: if "Emergency number" appears, it means you are out of the service area of the network. However, you can still make emergency calls according to the signal strength of your phone.

### **CHAPTER 3Menu Details**

#### **3.1Phonebook**

¾ Quick Search: enter into the browse screen of the phonebook. You can enter corresponding information in the searching column below to sort the entries out. Modes of searching include: 1. English (lower case); 3. Number. Press the IME Key to switch among input methods.

- SIM1 IP Dial: activate the IP dial-up of numbers in the phonebook by SIM1
- SIM2 IP Dial: activate the IP dial-up of numbers in the phonebook by SIM2
- Send SMS: send message to the number
- View: check the details of entry
- Edit: edit the entry
- Delete: delete the entry
- Duplicate: backup the entry
- Move: move the entry
- Copy: copy the entry
- Send vCard
- 1. Send by SMS: send the entry via text message
- 2. Send by MMS: send the entry via multimedia message
- 3. Send by Bluetooth: send the entry via Bluetooth.
- 4. Save to file: save the entry as electronic card.
- $\triangleright$  Search contact: search the phonebook for entry by name.

 $\triangleright$  Add new contact: add a new entry into the phonebook. You can store the entry into the SIM1 card , SIM2 card or the phone

\*Note: They are different from each other in terms of storage format

 $\triangleright$  Copy All: copy all the entries from the phone to the card1, card2 ; copy all the entries form the card to the phone, or copy all the entries form the card1 to card 2; or vice versa.

 $\triangleright$  Delete: select the items to delete the call record. Select to delete all the call record from SIM card1 . Select to delete all the call record from SIM card12.Select to delete all the call record from the phonebook. Select to delete one by one of the call record.

 $\triangleright$  Calls Groups: the phone is programmed with 5 calls groups. You can make individual setting for each group, such as rename, ring type, incoming call picture, incoming call film and each group member's personal setting.

 $\triangleright$  Extra Number: Other numbers such as the caller ID, service number and

urgency number stored on the SIM card. You can check and edit other numbers stored on the SIM card.

\* Note: service number need the support of SIM card.

¾ Settings: set the phonebook in four categories: Memory Check, Storage Location, Card Setting and My Card.

- Memory Check: check the memory of the SIM card and the phone.
- Storage Location: choose the preferred storage location, the phone or the SIM card.
- Card Setting: set the content of the entries in the phonebook.
- My Card: edit and save the detailed information of the user.
- $\triangleright$  Caller picture: choose a picture for an incoming call.
- $\triangleright$  Caller Ring tone: choose a ring for an incoming call
- $\geq$  Caller video: films supplied with the phone or captured by the users can be designated as the for the incoming call film. When a call is coming, the film designated will be played.

#### **3.2Messages**

#### ◆ Text Message

 $\triangleright$  Inbox Can select the SIM1 Inbox or the SIM2 Inbox. Check the received messages. When the Inbox message list appears, press Ok to read the message. You can choose the following options

- Reply: reply to the sender of the message.

- Delete: delete the message.
- Edit: edit the message.
- Forward: forward the message.
- Copy to SIM Card (Phone): copy the message from the phone to the SIM card, or vice versa.
- Move to SIM Card (Phone): move the message from the phone to the SIM card, or vice versa.
- Chat: enter into the chat room.
- Delete All: delete all the message in the inbox
- Copy All: copy all the message from SIM card to the phone or from the phone to SIM card.
- Move All: move all the messages from SIM card to the phone or from the phone to SIM card.
- Use Number: dial or store in the phonebook the number extracted from the message.
- Use Link: Extract and store the web link contained in the message.
- $\triangleright$  Outbox: Can select the SIM1 outbox or the SIM2 outbox check the un-sent messages. When checking the Outbox message list, press Confirm to read the message. You can choose the following options:
- Send form SIM1: you can send the message form SIM1 to more than one recipient by choosing sending to multiple recipients or group.

- Send form SIM2: you can send the message form SIM2 to more than one recipient by choosing sending to multiple recipients or group

Edit: edit the message.

Delete: delete the message.

- Copy to SIM Card (Copy to Phone): copy the message from the phone to the SIM card, or vice versa.

- Move to SIM Card (Move to Phone): move the message from the phone to the SIM card, or vice versa.

Delete All: delete all the message in the outbox.

- Copy All: copy all from SIM card to the phone or from the phone to SIM

Move All: move all from SIM card to the phone or from the phone to SIM

Use Number: dial or store in the phonebook the number extracted from the message

Use Link: Extract and store the web link contained in the message

 $\triangleright$  Write message Enter in to write message. You can enter short message.

Complete: select the entry to stand for finishing keying message and you can take the next steps.

1. Send only: to send the message, select to get into recipients and you can enter the phone number or look from the phonebook and select the receiver's phone number. Enter confirm to send.
2. Send and save: while sending the message, it automatically saved into the outbox.

3. Save: not send the message but only save it into the outbox.

4. Send to many: send the message to several phone numbers.

5. Send in group: select a group and the send the message to all the members in the group.

use templates: insert the text template into the message.

Insert object: insert pictures, ring tone, cartoon and default music to the message.

- Text format: define the text editing format.
- Insert number: add numbers from the phonebook.
- Insert contact: add names from the phonebook
- Input method: change the input method.

\*Note: some of the cities and district message centers do not support message over than 70 characters (or 160 English texts).

 $\triangleright$  Templates: frequent used sentences could be saved here to avoid rewrite it during message editing. It is editable and could be deleted.

 $\triangleright$  Message setting: before using message function, you need to do necessary settings.

- Profile settings: set a proper mode for mobile message. Enter into each mode to find the matching name, message centre number, validate time, sending profile setting.

- Common settings: activate Reports or Reply Path.

- Memory status: check the available space in SIM card or mobile message

box.

Preferred storage: choose to save in mobile or SIM card.

# $\bullet$  MMS

Multimedia messages contain text, picture and sound.Through MMS (Multimedia Messaging Service), you can not only send or receive pictures and

texts, but also receive audio files attached to messages.

The phone supports multimedia messages with multiple pages, i.e. each page consists of one picture, one piece of music and text. A multimedia message contains several such pages. Size of pictures in the multimedia messages will be automatically adjusted to the screen of the phone.

# \* Note: This function requires the support of the network supplier.

¾ Write a Message: create a new multimedia message. You need to fill in the

recipient, copy, confidential copy, subject content and attachment.

 $\triangleright$  Inbox: read the multimedia messages received. (Similar to the inbox of text messages.)

Read: read the multimedia message.

Details: check the detail of the multimedia message, including the addresser, subject, date, time and size.

- Use number: extract the sender's number.
- Reply: reply in multimedia format to the sender of the multimedia message

or all the senders and recipients

Reply: reply in text message to the sender of the multimedia message or all

the senders and recipients

- Forward: forward the multimedia message to others.
- Receive: if the multimedia message is not received, receive it.
- Disconnect Disconnect with GPRS.
- Delete: delete the multimedia message.
- Delete All: delete all the multimedia messages in the inbox.
- $\triangleright$  Outbox: store the multimedia messages sent unsuccessfully.
- $\triangleright$  Drafts: store the multimedia message not intended to send.
- $\triangleright$  Templates: frequent used sentences could be saved here to avoid rewrite it

during message editing. It is editable and could be deleted.

 $\triangleright$  MMS Setting: set the parameters of sending and receiving the multimedia

message.

Profiles Setting: MMS setting, including the settings of MMS center, linking type, gateway, port and account.

\*Note: MMS setting needs to set according to the local network supplier's

standard, such as linking type select as WAP or HTTP.

- Edit Setting: set the parameters of editing multimedia message, such as edit mode, Picture Zoom Out, signature and so on.

Send Setting: set the parameters of sending the multimedia message, such as Period Validity, Sent Report, Read Report, Priority, intermission time and Sent Time

Receive Setting: set the parameters of receiving the multimedia message, such as main network, roaming network, send report, read report and permit sending report and so on.

Filter: filter the multimedia messages.

Memory: space of the saved multimedia messages, used memory and free memory.

**← Chat** 

Functions of the chat room are as follows:

- $\triangleright$  Chat Room info: input a nickname and the number of your partner.
- $\triangleright$  Start new: input message to start chatting with the partner.
- ◆ Voicemail server

Functions of the voice mailbox are as follows:

- $\triangleright$  Edit: you can set the name and phone number.
- $\triangleright$  Connect to the Voice Mailbox: dial the voice mailbox you set to listen to the

voice message.

◆ Broadcast message

Functions of receiving and reading the messages of cell broadcast are as follows:

- $\triangleright$  Receiving Mode: open or close the receiving of cell broadcast message.
- $\triangleright$  Read Message: read the cell broadcast messages you subscribe to.
- $\triangleright$  Language: set the language of cell broadcast.
- $\triangleright$  Channel Setting: set the channel of cell broadcast, including the selection,

add, edit and delete.

# **3.3Call center**

◆ Call history

You can select SIM1 call history, or SIM2 call history, the manus as follows :

- ¾ Missed Calls: to take the record of 20 missed calls.
- ¾ Dialed Calls: to take the record of 20 dialed calls.
- ¾ Received Calls: to take the record of 20 received calls.

In the list of Logs, press Ok to check the detail of the entry, such as the date, time, name (if recorded in the phonebook) number and times of calling.

In Detail of the entry, press Option for the following operations:

- IP Dial-up: activate the IP dial-up of numbers in the record
- Send message: send message to the number
- Send MMS:send mms message to he number
- Delete all Delete all the record
- Delete: delete the entry.
- Save: save the entry in the SIM card or the phone.
- Dial: dial the entry.
- Edit: edit the entry and add it into the phonebook.
- $\triangleright$  Delete Log: The user can choose to clear all the entries of a list.

 $\triangleright$  Call Duration: Four sub-menus are provided in Call Duration: Last Call, Dialed Calls, Received Calls and Clear All.

- Last Call: check the duration of the last call.
- Dialed Calls: check the total duration of dialed calls.
- Received Calls: check the total duration of received calls.
- Clear All: clear the timer and restart counting.
- $\triangleright$  Call time The Call Meters can keep the record of your total call charge.
- Last Call Charge: Check the last call charge.
- All Call Charger Check the total call charge.
- Reset Call Meter: Enter PIN2 code to reset the call meter.
- Charge Limitation: Enter into this sub-menu and key in the PIN2 code to

browse, edit or deactivate the function.

Price and Rate: Enter into this sub-menu to browse, edit or deactivate the

function, the latter two functions need the input of PIN2 code.

\*Note: Some operations require the PIN2 code; please contact your network supplier for it.

\*Note: Network support is needed.

- ¾ Message Counter
- Sent: record the number of sent messages.
- Received: record the number of received messages.

Press the Left Soft Key of "reset" to clear the above two items.

- $\triangleright$  GPRS counter
- Last Sent: record the bytes sent last time.
- Last received: record the bytes received last time.
- All Sent Data: record all the bytes sent.
- All Received Data: record all the bytes received.
- Clear Counters: start counting
- ◆ Call Settings
- $\triangleright$  SIM1 call settings
- 1 Caller ID
- Default: sending of your phone number in the default setting.

Hide: the other side cannot see your phone number during the calling. (Require the support of the network supplier.)

Send: the other side can see your phone number during the calling.

2 Call Waiting: You can activate it to be notified of incoming calls while you have a call in progress.

- 3 Call Diversion:
- Unconditional: divert incoming calls to another number unconditionally.

If Out of Reach: divert incoming calls to another number if you cannot be reached.

If Not Answered: divert incoming calls to another number after you phone rings for a specified time without answering.

- If Busy: divert incoming calls to another number when you have an active call.

- All Data Calls: divert data calls.
- Cancel Diversion: cancel the diversion of calls.
- 4 Call Barring: to restrict calls
- Outgoing Calls: restrict the making of calls.
- Restrict Incoming Calls: restrict the receiving of calls
- Cancel Barring: cancel the restriction. (Need PIN2 code.)
- Change Password: change the password
- 5 Line Switch: Switch between line 1 and line 2. (Note: when line 2 is chosen,

no calls can be made.)

6 closed user group Enter and select "add" to input the gourp name. use touching pen to select finish the edit. After that, enter content number and select confirm by touching pen. Select the existing group to edit, add, active, inactive and delete. To shut down the goup setting is determined by network supplier. only the group member could call each other to limit the calling cost.

\*Note: the function needs the support of network supplier of the SIM card.

 $\triangleright$  SIM2 call settings

The same to the SIM1 call settings.

 $\triangleright$  Pitch Shift You can open and close the pitch shift when calling.

- Close :Close the pitch shift,you can keep the voice to normal when you calling.

¾ Open:Choice the voice of the Child,Girl,Woman,Ms.,Boy,Man,Tedious and Hoarse.If you open the function,you can used the voice of you setting when Calling.

 $\triangleright$  Advance setting

1 Black list you can edit the phone number in the restricted call lista and

choose to turn on or off the function. If set on, the phone number in the list

would be rejected to be connected.

- 2 Automatic Redial: Have your phone redial a number after it fails doing so
- 3 Speed dial: In standby, press and hold corresponding numeric keys to dial

the number set for them.

- 4 IP Dial-up: to set and store the IP dial-up of numbers in the phonebook
- 5 Call time display: Display the duration of a call at the end of a minute
- 6 Call time reminder: display the duration of a call
- 7 Auto quick end:end the call at the setting time.

#### **3.4Settings**

◆ Dual SIM settings

Dual SIM open:open the dual SIM

Only SIM1 open:only open the SIM1

Only SIM2 open:only open the SIM2

Flight mode:close the network,open flight.

 $\triangle$  Pen calibration

You can use touchscreen to re-calibration.

- ◆ Phone Setup
- $\triangleright$  Time and Date: set time and date of the phone.
- Set home city Set the city of you seat.
- Time/ Date Setting: set the current time and date.
- Time Format: set the display format of time.

¾ Schedule power on/off: set the time when the phone is turned on and off automatically.

- $\geq$  Language: set the language for the menu
- ¾ Preferred Input Method: select a default input method.
- $\triangleright$  Display characteristic:
- Wallpaper: select the wallpaper for standby.
- Screen saver: select a screen saving picture for standby and set the waiting

time.

- Power on dispaly: select the film played when the phone is turned on.
- Power off dispaly: select the film played when the phone is turned off.
- Date and Time Display: Open or close the display of the current time in

#### standby.

 $\triangleright$  Greetings text: When Greetings is activated, an edited message will be displayed when the phone is turned on.

 $\triangleright$  Auto updata of data and time Open and close the auto updata of data and time.

- $\triangleright$  Handwriting setting: set the handwrite speed and the writing color.
- $\triangleright$  Misc. settings:
- LCD Backlight set mobile LCD backlight brightness and time.
- Keypad LED Open and close the color LED.
- Keypad LED Style:setting the LED styles.
- ◆ Call Settings
- $\triangleright$  SIM1 call settings
- 1 Caller ID

- Default: sending of your phone number in the default setting.

- Hide: the other side cannot see your phone number during the calling. (Require the support of the network supplier.)

- Send: the other side can see your phone number during the calling.

2 Call Waiting: You can activate it to be notified of incoming calls while you have a call in progress.

- 3 Call Diversion:
- Unconditional: divert incoming calls to another number unconditionally.

If Out of Reach: divert incoming calls to another number if you cannot be reached.

If Not Answered: divert incoming calls to another number after you phone rings for a specified time without answering.

- If Busy: divert incoming calls to another number when you have an active call.

- All Data Calls: divert data calls.
- Cancel Diversion: cancel the diversion of calls.
- 4 Call Barring: to restrict calls
- Outgoing Calls: restrict the making of calls.
- Restrict Incoming Calls: restrict the receiving of calls
- Cancel Barring: cancel the restriction. (Need PIN2 code.)

- Change Password: change the password

5 Line Switch: Switch between line 1 and line 2. (Note: when line 2 is chosen, no calls can be made.)

6 Shut down group Enter and select "add" to input the gourp name. use touching pen to select finish the edit. After that, enter content number and select confirm by touching pen. Select the existing group to edit, add, active, inactive and delete. To shut down the goup setting is determined by network supplier. only the group member could call each other to limit the calling cost.

\*Note: the function needs the support of network supplier of the SIM card.  $\triangleright$  SIM2 call settings

The same to the SIM1 call settings.

 $\triangleright$  Pitch Shift

You can open and close the pitch shift when calling.

- Close :Close the pitch shift,you can keep the voice to normal when you calling.

¾ Open:Choice the voice of the Child,Girl,Woman,Ms.,Boy,Man,Tedious and Hoarse.If you open the function,you can used the voice of you setting when Calling.

 $\triangleright$  Advance setting

1 Black list you can edit the phone number in the restricted call lista and

choose to turn on or off the function. If set on, the phone number in the list

would be rejected to be connected.

2 Automatic Redial: Have your phone redial a number after it fails doing so

3 Speed dial: In standby, press and hold corresponding numeric keys to dial

the number set for them.

- 4 IP Dial-up: to set and store the IP dial-up of numbers in the phonebook
- 5 Call time display: Display the duration of a call at the end of a minute
- 6 Call time reminder: display the duration of a call
- 7 Auto quick end:end the call at the setting time.
- ◆ Network setup

Show SIM1 network settings and SIM2 network settings.

¾ Network Selection:

- Automatic: search automatically for the network to which the SIM card belongs to.

- Manual: search for all available networks and register manually.
- ¾ Preferred Network: pre-store your preferred networks
- $\blacklozenge$  Security setup
- $\triangleright$  SIM security setup
- 1 SIM1 Lock:

You can make the security settings to prevent your phone or SIM card from unapproved use.

The PIN code can prevent your SIM card from unapproved use. If the PIN code is closed, you can open it to activate its protection. The phone will ask for the PIN code next time the phone is turned on. If the PIN code is opened, you can close it to deactivate its protection. You can also change the PIN code by following the screen indication: input the previous PIN code, input the new PIN code and input again.

\*Note: The SIM card will be locked if the inputs of PIN codes are wrong for three times. Then you need the PUK code to unlock the SIM card. The PIN code and PUK code are supplied together. If not, please contact your network supplier. The default PIN code is 1234; please change it into your personalized password.

2 Fixed Dial: If activated, only the numbers set in the list or numbers started with the digits in the list can be made. (Require the support of SIM card.)

- Mode: open or close the function of Fixed Calls. (Need to input PIN2 code.)

Fixed Calls List: input the fixed phone numbers into the list.

\*Note: Open or close the function of Fixed Calls requires the input of PIN2 code. Please contact your network supplier for the PIN2 code. Enter Fix Calls; numbers of fixed calls will appear in the directory.

3 Barred Dial: Contrary to Fixed Calls, you can restrict the calling of certain

numbers.

4 Change Password: change the passwords of PIN code, PIN2 code and the phone.

\*Note: Certain functions are network service.

 $\triangleright$  SIM2 security setup

The same to the SIM1 security setup.

¾ Phone Lock:

The phone lock can prevent your phone from unapproved use. Select Phone Lock to activate the protection of your phone. The phone will ask for the password next time it is turned on; press again to deactivate the protection.

Use the Right Soft Key to clear a wrong input when entering the password and press OK to confirm.

For example, if the password is set as 1122, enter: 1122.

\*Note: The default password of the phone lock is 1122; please change it into

your personalized password. If you forgot the password of your phone, you

would have to contact the distributor or the local service center to unlock your

#### phone

 $\triangleright$  Auto Keypad Lock:

- the keypad will lock itself after the phone is unused for a specified time you set.

- Open Keypad lock in standby: press the send key to unlock the keypad.

◆ Restore factory Settings

Reset to default settings with the password of 1122.

**← Sound Effect** 

Set the sound effect of audio player: Equalizer Reverb 3D surround effect

# **3.5Multimedia**

◆ Mobile TV

TV function. Use manual or automatic search to obtain the channel. \*Note: the function need to select the relative channel setting and get better TV signal by adjusting theantenna.

 $\ge$  joined my channel: Custom channel options Can be used or their favorite

channels saved to my list of channels. To facilitate the broadcast channel at the

choice.

- $\triangleright$  My channel My channel list. Can be used to preserve the added channel.
- $\triangleright$  Select area: provide different area setting for selection
- ¾ Auto Searcher:Can auto search channel. The signal channel will be saved

to the list of channels. You can choice of channel.

¾ Channel list: saver the obtained TV channel into the list.

- ¾ Loud Speaker: open or close Loud Speaker.
- $\triangleright$  display settings
- Brightness Adjust the brightness of television
- Signal strength display open or close the signal strength display.
- Weak signal display open or closed Weak signal display.

## ◆ Camera

The phone is equipped with a camera. Enter into Camera and press ok to start photo taking. Options are as follows:

- $\triangleright$  photos: enter into Album.
- $\triangleright$  Camera Settings: set the relevant parameters of photo taking
- $\triangleright$  Image Settings: set the size and quality of photos.
- $\triangleright$  White Balance: set the color of the light.
- $\triangleright$  Scene mode: set the mode of automatic or night shooting.
- $\triangleright$  Effects settings: choose the display style.
- $\triangleright$  Add Frame: choose the frame for the picture
- $\triangleright$  Storage: save the picture in the phone or the memory card.
- $\triangleright$  Resotore default: reset to default setting

#### $\triangleleft$  Image viewer

Store the pictures taken by the camera.

- $\triangleright$  View: zoom in the selected picture.
- $\triangleright$  Browse style: change the mode of picture browse. "Matrix" and "List" are

#### available.

 $\triangleright$  Forward: use the selected pictures as the wallpaper, screen saver, switch

on/off film, and adding to the phonebook.

- $\triangleright$  Rename: rename the selected picture.
- $\triangleright$  Delete: delete the selected picture.
- $\triangleright$  Delete All files: delete all the pictures in the album.
- $\triangleright$  Sort by: sort the pictures of the selected folder by name, type, date or size.
- $\triangleright$  Storage: change or choose a default storage path for the pictures.

#### ◆ Video recorder

The phone is equipped with a film recorder. Enter into Film Recorder and press ok to start film recording.

#### Options are as follows

- $\triangleright$  To player enter into film player and play the film recorded
- $\triangleright$  Camcorder Settings: set the relevant parameters of the recorder

 $\triangleright$  Video Settings: set the size, format, recording time, quality and sound effect of films.

- $\triangleright$  Effects settings: choose a special effect for the recording.
- $\triangleright$  Storage : save the picture in the phone or the memory card.
- $\triangleright$  Restore default : reset to default setting
- $\blacklozenge$  Video player

Play the films stored by users. Options are as follows:

- $\triangleright$  Play: play the selected file.
- $\triangleright$  Forward: transfer the selected file to the phonebook, screen saver, and

switch on /off film.

- ¾ Rename: rename the selected file.
- $\triangleright$  Delete: delete the selected file.
- $\triangleright$  Delete All files: delete all the files.
- $\triangleright$  Sort by: arrange the files in terms of name, type, date, size or none).
- $\triangleright$  Storage: check the location of the file (in the phone and the memory card).

#### ◆ Audio player

Select Music Player to enter into the Audio Player.

- $\triangleright$  Play: play the selected file.
- $\triangleright$  Details: check the details of the song
- $\triangleright$  Add to the Ring: add the song into the ring library of profiles.
- $\triangleright$  Refresh list: update the playlists.
- $\triangleright$  Settings: set the playing of multimedia files.
- Playlist Location: set the default reading path.

- Create the list automatically: whether to update the playlists every time the phone is turned on or not.

- Repeat: repeat the playing.
- Random: play randomly.
- Background playing: playing will not stop when exiting the menu.
- Sound Effects: Set the sound effect of audio player.
- Spectrum display: choose the spectrum for the player.
- BT stereo output:On and off the BT stereo output
- BT stereo output headset:Select the BT stereo headset.

In standby, I key and O key adjust the volume of keypad tones.

During a call, I key and O key adjust the volume of the receiver.

In the mode of music player, I key and O key adjust the volume of the player.

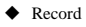

Choose to record. Touch left soft key to do the operations:

- $\triangleright$  Record: record a new sound
- $\triangleright$  Play: play the selected recorder
- $\triangleright$  Append:: add new recorder to the original recorder. (only for AMR format)
- $\triangleright$  Rename: rename the recorder
- $\triangleright$  Delete: delete the current recorder
- ¾ Delete all files: delete all the recorders
- $\triangleright$  Setting: set the recorder's format
- $\triangleright$  Forward: send the recorder to profiles or sendy by multimedia message.
- ♦ FM Radio

the phone supports FM broadcast. Select the FM shortcut to to the relative actions. Press select key to do the following actions:

- $\triangleright$  Channel list" edit the name of the channel and display in the list
- ¾ Manual Input: direct input FM channel frequency, eg 103.7
- $\triangleright$  Preset auto search: automaticly search FM channel and updated the list.
- $\triangleright$  Settings: background play, FM speaker play.
- $\triangleright$  Record: record a new audio
- $\triangleright$  Append: add a new record to the original one.
- $\triangleright$  File list the record files.

## **3.6File manager**

- $\triangleright$  Functions:
- Open: display the contents of the folder.
- Create: create a new archive under the current folder.
- Format: format the folder.
- Rename: rename the files or folders.
- Delete: delete the files or folders.
- Sort: sort the files or folders.
- Details: check the details of the files or folders.
- Copy: copy the files or folders to any position.
- Move: move the files or folders to any position.
- Delete All: delete all the files or folders of the current folder
- ¾ Folder
- Audio: the default storage path of audio.
- Images: the default storage path of images.

- My Music: the folder for uploaded audio files and the default reading path of the audio player.

- Photos: the default storage path of photos.

- Video: the default storage path of videos.

#### **3.7Fun & Games**

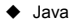

The J2ME java applications.

- $\triangle$  Game
- $\triangleright$  Majung
- New game: start a new game.
- Game mode: select the game level.
- Best grades: record the player's playing record.
- Help: get to see the game rules.
- $\triangleright$  Magic sushi (specified menu operaion same as above)
- $\triangleright$  Game setting
- BGM: turn on/off the background music
- Sound effect: turn on/off the sound effect
- Games vibration: turn on/off the games vibration.

#### **3.8User Profiles**

**←** General

 $\triangleright$  Activate: activate the general profile

 $\triangleright$  Personalize: Enter into individual settings of the general profile. Functions as follows:

Ring Tone settings: change the ring tone for incoming calls, alarm clock, phone on/off, phone sliding, message and keypad tone.

- Ring volume: adjust the volume of ring tone and keypad tone.
- Ring Type: ring, vibration, vibration and ring, ring after vibration.
- Incoming Call Alert: ring once, ringing or ascending.
- Message Alert Tone: set the alert tones for warning, error, network

connection or call connection.

- Answering Mode: set any key to answer an incoming call
- ◆ Meeting

The same as the general profile.

**← Outdoor** The same as the general profile.

 $\triangle$  Indoor The same as the general profile.

# $\triangle$  Earphone

Automatically activate the profile when earphone is plugged in. The rest is the same as the general profile.

**← Bluetooth** The same as the general profile

# **3.9Organizer**

**← Calendar** 

Enter into the sub-menus of Calendar.

 $\triangleright$  Calendar: create a new event and add an alarm clock to it by Once, Daily, User-defined, Weekly, and Monthly.

- Once: the event will warn only once.
- Daily: the event will warn at the specified time every day.
- User-Defined: the event will warn at a time of the week defined by the user.
- Weekly: the event will warn at the specified time every week.
- Monthly: the event will warn at the specified time every month.
- $\geq$  Jump to Specified Date: jump from the current date to the specified date.
- $\triangleright$  Lunar Calendar: open or close the lunar calendar.

\*Note: Due to the memory limit, stored entries should not exceed 70; otherwise

entries may be missing

- To do list
- ¾ Add
- Date: the date of a memo entry.
- Time: the time of a memo entry.
- Remark: the message shown on the screen when warning.
- Alarm Clock: open or close the alarm clock.
- Mode:
- 1. Once: warn only once.
- 2. Daily: warn at the specified time every day.
- 3. User-Defined: set the warning time of the alarm clock in a week.
- 4. Weekly: warn only once in a week.
- 5. Monthly: warn only once in a month.
- $\triangleright$  Browse: check the stored entries.
- $\triangleright$  Add: add a new entry
- ¾ Edit: edit the stored entries.
- $\triangleright$  Delete: delete a selected entry.
- ¾ Delete All: delete all the entries.

 $\triangleright$  Transfer: transfer the selected entry to another phone by messaging, or

store it in the archives of the phone.

- $\triangle$  Alarm
- ¾ On/Off: open or close the alarm clock.
- $\triangleright$  Time: set the alarm time
- ¾ Mode:
- Once: warn only once.
- Daily: warn at the specified time every day.
- User-Defined: set the warning time of the alarm clock in a week.
- $\triangleright$  Ring setting

Choose melody or saved FM record as the ring tone

 $\triangleright$  Snooze time (minute)

Choose to snooze every few minutes. There are 11 options such as every 1

min to every 10 min and default.

- $\triangleright$  Ring method: the option ring tones are ring, vibration, vibration and ring.
- ◆ World clock

Use direction key to read each city's time zone and the date and time in each city.

#### **3.10Services**

- ◆ WAP
- ¾ Menu function:

 $\triangleright$  Homepage: log on to the homepage. The homepage is a WAP site you set in the connecting settings. If you haven't set it, it will use the one set by the manufacturer.

 $\triangleright$  Bookmark: display the bookmarks available. Select it to connect to the website.

- $\triangleright$  History: keep the websites you surfed on record.
- $\triangleright$  Enter Address: enter any WAP website or other internet websites.
- $\triangleright$  Setting: make the setting of websites browsing.
- Edit Setting Profile: select the Setting Profile among the 10 options provided.
- Browsing Properties: parameter settings of browsing websites, including

standby time and picture display.

- Service Message: open or close service message.
- Clear Buffer Memory: clear the buffer memory.
- Clear Personal Information: clear your personal information.
- Clear History: clear the history.
- Certificate: check the certificates.
- ¾ Online functions
- Jump to: jump to the directed address.
- Right Soft Key (Back): back to the previous page
- Homepage: back to the homepage
- Refresh: refresh the page
- Bookmark: display the bookmarks available. Select it to connect to the website, edit the addresses or names of bookmarks or delete the bookmarks.
- History: check the websites you surfed on the record
- Enter Address: enter directly the URL to go to the website
- Set as Homepage: set the current page as the homepage
- Save Picture: save the picture of the current page.
- Service Inbox: check the service inbox for messages.
- Settings: enter into the setting menu.
- Exit: exit the WAP explorer and back to the main menu.

\*Note: GPRS service requires the support of the network and is only available

after the service is put into operation.

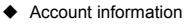

- ¾ GSM Data
- Name: the name of the account. You can edit it.
- Number: the number of the account.
- User's Account: the account number of dialing server (not WAP gateway).
- Password: the password of dialing server (not WAP gateway).
- Line Type: analog line or digital line.
- Speed: select the proper transfer speed.
- Network Domain: IP address
- ¾ GPRS
- Name: the name of the account. You can edit it.
- GPRS Connect Node: enter APN.
- User's Account: the account number of dialing server (not WAP gateway).
- Password: the password of dialing server (not WAP gateway).
- Certification: choose the encryption method of the certification.
- $\triangleright$  Wireless LAN:
- Enable WLAN:Enable and disable the WLAN
- WLAN status:Show the WLAN status.

Such as:device address, SSID,BSSID,Channel,Signal strength,Link speed,IP address and so on.

- Access point settings 1.connect:Connect and disconnect the AP

2.Edit:Edit the AP settings.

Such as: SSID, Network, TCP/IP, Security mode, Encrypyion mode.

3.New access point:set up the access point

4.Delete:Delete access point.

5.change priority:change the priority.

- Search for networks:Search the available networks. 1.connect:Connect and disconnect the AP

2.Define access point: Define the AP settings.

3.Details:Show the AP details

4.Refresh:Refresh the available networks list.

# $\triangle$  STK

STK is the additional service provided by network supplier. the function menu is

different from each SIM card.

#### **3.11Extra**

**← Calculator** 

 $\triangleright$  Press the key 0-9 for the input of numbers and the # key for that of the decimal point.

 $\triangleright$  Press the key up, down, left and right for the input of the mathematical symbol of  $+ - x \div$ .

 $\triangleright$  Press the Right Soft Key to clear the last entry. Press the Right Soft Key to

"Exit" calculator; and press the Left Soft Key to "Get" the result.

\*Note: the precision of the calculator is limited. There may be rounding errors,

especially when a number can not be divided

**◆ Unit Converter** 

 $\triangleright$  Weight: include conversion between kilogram  $\lt\gt$   $\gt$  pound and kilogram  $\lt\gt$ ounce. Input the number into the corresponding field, press the Left Soft Key to confirm. The result will show up in the other field.

Eength: include conversion between kilometer  $\leq$  > mile, meter  $\leq$  > yard,

meter  $\leq$  > foot and centimeter  $\leq$  > inch. Input the number into the

corresponding field, press the Left Soft Key to confirm. The result will show up

in the other field.

◆ Currency Converter

Carry out the conversion among any currency. You need to input the exchange

rate first then the amount of the domestic currency or that of the foreign

currency, and press the Left Soft Key to confirm. The result will show up in the

other field

#### ♦ Health

 $\triangleright$  Index of Physical Quality

Enter and choose male or female; enter the height and weight and press OK. The result will be shown in a diagram indicating the range of the index of your physical quality.

# **← Stopwatch**

- Calculate the time which is taken.
- **← F-Book reader**
- $\triangleright$  Open ebook: Open the ebook file.
- $\triangleright$  Cleanup bookshelf Updata the ebook list.

#### $\triangleright$  Settings

- Font style: Select the font style for Normal, Italic and Bold.
- Scroll By: Select the scroll by page and line.
- Auto scroll: Open and close the auto scroll.
- Scroll speed: Select the auto scroll speed.
- Full screen: Open and chose the full screen mode.
- Encoding format: Select the ebook encoding.
- Memory: Select the memory to the memory card or phone.
- $\triangleright$  Info:Show the ebook information.
- ¾ Delete:Delete the ebook file.
- $\triangleright$  Delete all: Delete all the ebook in list.
- $\triangleright$  Default settings: Restore the default settings.
- $\blacktriangleright$  Help: The help info.
- **← Bluetooth**

The phone is equipped with the Bluetooth technology, and supporting ear bud mode, text transferring mode and other modes. Bluetooth menu settings as follows:

 $\triangleright$  Activate: open or close Bluetooth.

¾ Search for hands-Free Device: search for the current Bluetooth hands-free devices.

 $\triangleright$  My device: the list of devices being connected.

¾ Device in Connection: devices being connected.

 $\triangleright$  Settings: include the settings, such as searchable setting, file transfer setting

 $\triangleright$  My Bluetooth: check the status of the Bluetooth.

Establish a Bluetooth connection

 Activate the Bluetooth, select "Search for Hands-Free Device", or enter into "My Device" "Option" "Search for New Device" to search for the Bluetooth device within the effective range. Enter the agreed password to establish a match between devices before data transfer.

After connecting with the Bluetooth, the following functions are applicable to the connected devices.

- Connecting: obtain the information resources from the connecting devices.
- Device Name: change the device name of the other side.
- Delete: delete the name of a selected device.
- Delete All: delete all the records in the device list.
- Service Record: check the service available.

Searching for new device: search for new devices within the effective range. \*Note:1.By using the Bluetooth technology, the phone can get in connection with devices compatible with Bluetooth within 10 meters. However, the connection may be affected by barriers like wall or other electronic devices.

2.The use of Bluetooth may accelerate the consumption of battery power

and shorten the battery life. It is advisable to turn Bluetooth off when not needed.

3.To ensure a smooth connection between the phone and other wireless technology supported devices, please use the accessory authorized by the device manufacturer. Please make sure with the manufacture if the device is compatible with the phone .

# **3.12Shortcuts**

The phone provides 11 shortcuts. Open the menu and select the shortcuts function to get into the shortcut

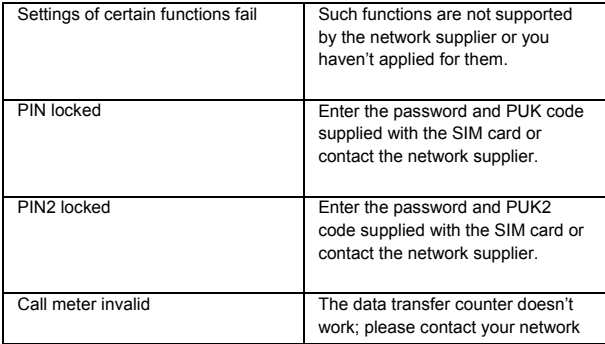

# **CHAPTER 4 Troubleshooting**

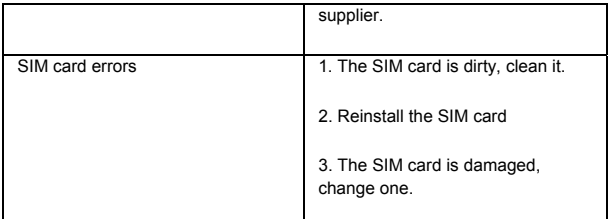

**The Manufacture reserves the ultimate right for the interpretation of this manual.** 

**The Manufacture reserves the right for the changes in the technical standards without advanced notice.** 

**The Manufacture reserves the right for the changes in this manual without further notice.** 

**The Manufacture reserves the right for the changes in the technical specification without advanced notice.** 

■ Certification information (SAR)

This mobile device meets guidelines for exposure to radio waves. Your mobile device is a radio transmitter and receiver. It is designed not to exceed the limits for exposure to radio waves recommended by international guidelines. These guidelines were developed by the independent scientific organization ICNIRP and include safety margins designed to assure the protection of all persons, regardless of age and health.

The exposure guidelines for mobile devices employ a unit of Measurement known as the Specific Absorption Rate or SAR. The

SAR limit stated in the ICNIRP guidelines is 0.43 watts/kilogram

(W/kg) averaged over 10 grams of tissue. That amount changes depending on a number of factors such as how close you are to a network base station. The SAR value under the ICNIRP guidelines for use of the device at the ear

is 0.49 W/kg.